# **DIZAJN APLIKACIJE ZA PUTOVANJE HRVATSKOM GO!NG PLACES**

**Mužević, Ivan**

**Undergraduate thesis / Završni rad**

**2023**

*Degree Grantor / Ustanova koja je dodijelila akademski / stručni stupanj:* **Algebra University College / Visoko učilište Algebra**

*Permanent link / Trajna poveznica:* <https://urn.nsk.hr/urn:nbn:hr:225:653020>

*Rights / Prava:* [In copyright](http://rightsstatements.org/vocab/InC/1.0/) / [Zaštićeno autorskim pravom.](http://rightsstatements.org/vocab/InC/1.0/)

*Download date / Datum preuzimanja:* **2024-11-29**

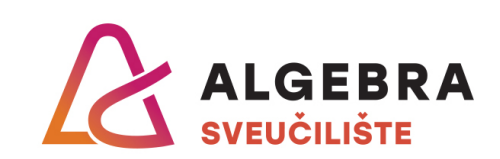

*Repository / Repozitorij:*

[Algebra Univerity - Repository of Algebra Univerity](https://repozitorij.algebra.hr)

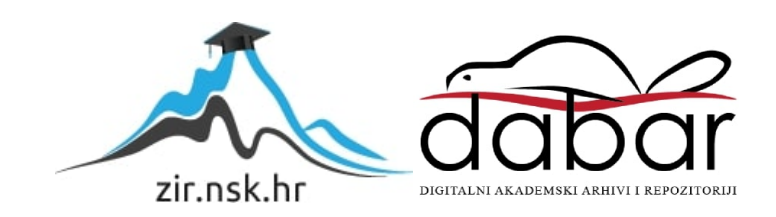

**VISOKO UČILIŠTE ALGEBRA**

ZAVRŠNI RAD

# **DIZAJN APLIKACIJE ZA PUTOVANJE HRVATSKOM GO!NG PLACES**

Ivan Mužević

Zagreb, prosinac 2022.

*"Pod punom odgovornošću pismeno potvrđujem da je ovo moj autorski rad čiji niti jedan dio nije nastao kopiranjem ili plagiranjem tuđeg sadržaja. Prilikom izrade rada koristio sam tuđe materijale navedene u popisu literature, ali nisam kopirao niti jedan njihov dio, osim citata za koje sam naveo autora i izvor, te ih jasno označio znakovima navodnika. U slučaju da se u bilo kojem trenutku dokaže suprotno, spreman sam snositi sve posljedice uključivo i poništenje javne isprave stečene dijelom i na temelju ovoga rada".*

*U Zagrebu, 13.12.2022.*

## **Predgovor**

Zahvaljujem se svojim roditeljima koji su mi omogućili studiranje i uložili svoje vrijeme, trud i ljubav da se razvijem u osobu koja sam sad. Također sam zahvala na svojim sestrama koje su mi bile podrška tijekom studiranja.

Zahvaljujem se svojem mentoru Mariu Periću na podršci i pomoći u pripremi izrade završnog rada te svima koji su ispunili anketu i testirali aplikaciju.

**Prilikom uvezivanja rada, Umjesto ove stranice ne zaboravite umetnuti original potvrde o prihvaćanju teme završnog rada kojeg ste preuzeli u studentskoj referadi**

## **Sažetak**

Posljednjih godina, ljudi putuju više nego ikad u povijesti. Uočio sam da trenutno nedostaje aplikacija za putovanje hrvatskom. Iako većina ljudi putuje mnogi imaju frustracije i ne snalaze se na trenutnim izvorima informacija za putovanja.

Slijedom prepoznate potrebe, za cilj ovoga rada postavljeno je izrada korisničkog sučelja i korisničkog iskustva mobilne aplikacije za Android platformu koja za cilj ima olakšati putovanje hrvatskom. Za razvijanje kvalitetne aplikacije jako je važno posvetiti dovoljno pažnje korisničkom iskustvu i pratiti smjernice koje će olakšati posao programerima, kako bi postigli najbolji proizvod za korisnike. Kroz istraživanje za ovaj završni rad cilj je bio pronaći bolne točke putovanja u ovom digitalnom svijetu, koje značajke su korisnicima najbitnije, kako trenutno dolaze do bitnih informacija za putovanje te značajke dizajna kao što su font, boje i ostalo. Primarna metoda istraživanja je bila anketa koja je dokazala da potreba za aplikacijom postoji, također da zamišljene značajke koje će aplikacija imati su jako poželjne kod korisnika.

Skupljeni podatci iz ove ankete će biti iskorišteni za izradu korisničkog iskustva i korisničkog sučelja u cilju olakšavanja putovanja određenim skupinama ljudi.

**Ključne riječi:** dizajn, korisničko iskustvo, korisničko sučelje, putovanje, aplikacija

## **Abstract**

In recent years, people are traveling more than ever before in history. I noticed that the Croatian travel application is currently missing. Although most people travel, many have frustrations and do not know their way around current sources of travel information.

Following the identified needs, the goal of this work is to create a user interface and user experience of a mobile application for the Android platform, which aims to facilitate traveling in Croatia. To develop a quality application, it is very important to pay enough attention to the user experience and follow guidelines that will facilitate the work of developers, in order to achieve the best product for users. Through the research for this thesis, the goal was to find the pain points of travel in this digital world, which features are most important to users, how they currently get essential travel information, and design features such as font, colors, and more. The primary research method was a survey that proved that the need for the application exists, and that the imagined features that the application will have are highly desired by users.

The collected data from this survey will be used to create a user experience and user interface in order to facilitate travel for certain groups of people.

**Keywords:** design, user experience, user interface, travel, application

# Sadržaj

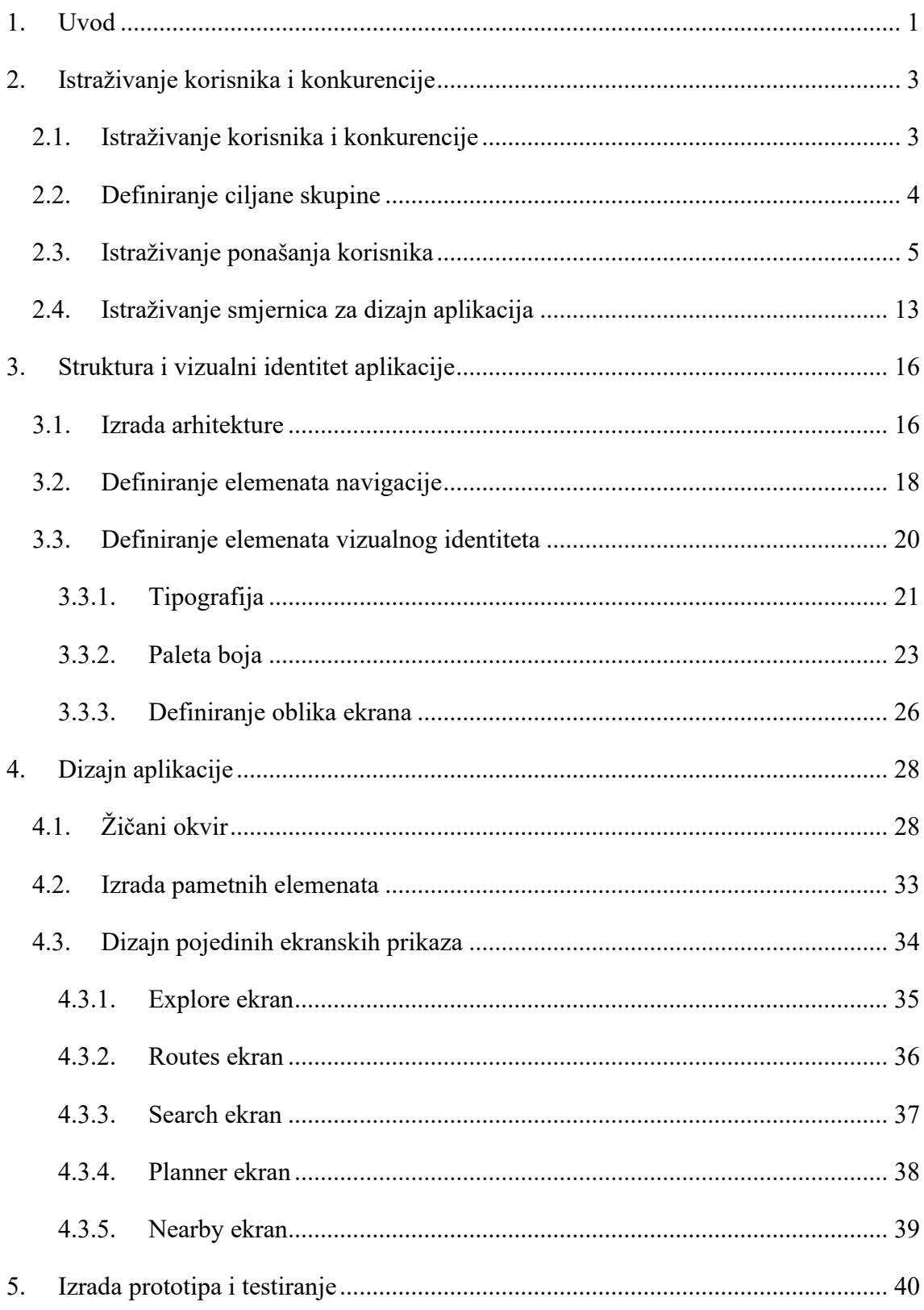

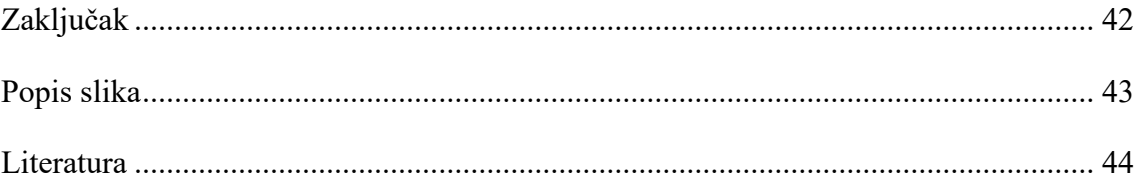

## <span id="page-9-0"></span>**1. Uvod**

Na našoj planeti Zemlji trenutno živi 8 011 968 000 ljudi i svakim danom taj broj raste [1]. Od tog broja ljudi njih 6 567 000 000 koristi pametni telefon prema statističkoj stranici *"statista".* Zanimljivo je da predikcija kaže da bi do 2027 godini broj ljudi koji koriste pametni telefon trebao porasti na velikih 7 690 000 000 dok je u 2016. godini pametni telefon koristilo samo 3 668 000 000 ljudi [2]. Broj ljudi koji su putovali u 2019. godini oko 1.46 milijardi ljudi što bi značilo da je svaka peta osoba putovala [3]. Kroz ove podatke vidimo da je svijet jako napredovao u proteklih 10 godina te koliko se pametnih telefona proizvelo. Današnji život je mnogima gotovo nezamisliv bez pametnih telefona, koristimo ih cijelo vrijeme idemo li iz dućana pa nam treba karta, komuniciramo sa prijateljima ili samo listamo društvene mreže. Nekada smo imali samo jednu ili dvije role filma s putovanja, a danas imamo nekoliko gigabajta fotografija. Zadatke za smo zapisivali na papir, a bolju polovicu tražili po kafićima dok danas sve radimo na pametnom telefonu.

Gotovo sve aktivnosti na pametnim telefonima sa odvija u aplikacijama namijenjenim za određeni zadatak, neke aplikacije dođu s uređajima ali ih se većina treba skinuti s nekog digitalnog dućana u ovom slučaju Google play platforme koju koriste Android uređaji. Takve digitalne trgovine imaju na milijune korisnika dnevno, i u 2017. godini je bilo 8 milijardi preuzimanja aplikacija u jednom mjesecu na Android uređajima.

Razvijanjem mobilnih uređaja i njihovih mogućnosti, razvijale su se i aplikacije. Godine 2009. bilo je samo oko 16 000 aplikacija na Google play store-u to jest tadašnjem Android markt-u, danas je ta brojka nešto veća 3.5 milijuna aplikacija i njihov broj raste [4]. Postoje razne aplikacije i sve imaju svoju namjenu. Aplikacije su uglavnom podijeljene u određene kategorije koje su: obrazovanje, putovanja, igre, produktivnost, zdravlje, sport, fotografija, video, financije, zabava, glazba i slično. Cilj aplikacija je da ih korisnik preuzme i koristi točno na način na koji si je on to zamislio, a ne da ju obriše samo nakon par dana zato jer aplikacija nije funkcionalna.

Svaka aplikacija kada se pokrene ima svoje korisničko sučelje. Korisnik se treba moći s lakoćom snalaziti u tom sučelju i ne može izvršiti zadatak koji je naumio smatramo ga lošim korisničkim sučeljem. Takve će aplikacije korisnik vjerojatno izbrisati a s time tvrtka ili pojedinac koji su vlasnici aplikacije neće ostvariti željenu dobit. Dobar dizajn korisničkog sučelja mora biti jednostavan kao što je u knjizi "Don't make me Think!" autora Steve Kruga [5]. Za izradu kvalitetnog korisničkog dizajna potrebno je uložiti puno vremena, pažnje te pratiti smjernice dizajna.

## <span id="page-11-0"></span>**2. Istraživanje korisnika i konkurencije**

U 2021. godini hrvatsku je posjetilo 13,8 milijuna turista [6], ta brojka ne odnosi se na sva ostala putovanja hrvatskom od samih građana koji isto kao i turisti istražuju vlastitu domovinu. Svi turisti kao i građani hrvatske imaju svoj način pronalaženja najboljih destinacija u Hrvatskoj. Za istraživanje Hrvatske koriste razne metode kao što je pretraživanje interneta, preporuke prijatelja ili influencera, vodiči za putovanja i aplikacije za putovanja. Postoji mnogo aplikacija za putovanja ali ni jedan nije savršena. Cilj ovoga rada nije stvoriti savršenu aplikaciju za putovanja zato jer ne možemo definirati što je savršeno nego je cilj što više olakšati istraživanje Hrvatske.

## <span id="page-11-1"></span>**2.1. Istraživanje korisnika i konkurencije**

Od velikog broja aplikacija za putovanja nekoliko njih se ističe one su Google maps, Tripadvisor, Airbnb, Booking.com, GetYourGuide to su neke od najpopularnijih prema Google play storu [7].

Google maps je jedna od najpoznatijih aplikacija na svijetu sa preko 10 milijardi preuzimanja, glavna funkcija joj je navigacija i u tom je području trenutno najrazvijenija na svijetu. Uz to što je navigacija pokazuje i sav sadržaj koji je na nekom području od restorana, barova, kafića, noćnih klubova, muzeja, znamenitosti, crkava i sva javni prijevoz.

Tripadvisor je aplikacija koja predlaže najbolje restorane, kafiće i kulturni sadržaj. Aplikacija je započela kao mjesto za ocjenjivanje restorana i kafića od strane korisnika te se razvila u ono što je danas a to je aplikacija za gotovo sav sadržaj koji se može naći kada se dođe u novi grad.

Airbnb je aplikacija koja služi za najam privatnih smještaja, ona nije direktna konkurencija ali također uz smještaj nudi zanimljivi sadržaj oko smještaja to jest lokacije di već putujete. Booking.com je sličan airbnb-u samo što nudi i profesionalni smještaj kao što su hoteli, hosteli, moteli i apartmani.

Na kraju aplikacija GetYourGuide kao što i samo ime govori Nađi svoji vodič aplikacija je na neki način digitalni vodič. Nudi razne sadržaje koji su zanimljivi za posjetiti te ih rangira po najbitnijim za tu lokaciju.

Proces dizajniranja korisničkog sučelja počinje sa istraživanjem publike. Istraživanje publike je bitno kako bi dobili uvid u njihove navike, obrasce ponašanja, probleme s kojima se susreću i bolne točke koje imaju kod putovanja. Moramo znati problem koji ih muči kako bi ga mogli riješiti sa našim kvalitetnim dizajnom i mogućnostima aplikacije.

Cilj istraživanja za ovaj završni rad je saznati kako mladi danas putuju i kako se pripremaju za putovanje. Ti podatci će nam pomoći kreirati savršeno rješenje za sve probleme s kojima se susreću korsnici. Skupine koje će većinski sudjelovati u istraživanju su mlade(pod mlade osobe smatramo osobe između 18 i 35 godina) osobe koje često putuju hrvatskom. Anketa će se većinski provoditi preko društvenih mreža ali i ostalih kanala.

## <span id="page-12-0"></span>**2.2. Definiranje ciljane skupine**

Ciljana skupina ove aplikacije su mladi i stariji koji putuju hrvatskom i koriste Internet kako bi putovali. Korisnici zapravo ciljana skupina sastoji se zapravo od više dobnih skupina i nacionalnih skupina. Dobnu skupinu možemo podijeliti na tri podskupine mladi  $18 - 30$  godina, srednji  $30 - 45$  i stariji  $45 - 60$  s tim da uzimamo u obzir da ljudi koji su trenutno u razdoblju starijih znaju dobro koristiti mobilne uređaje. Nacionalnu skupinu možemo podijeliti na dvije podskupine Hrvati i Internacionalni korisnici, ciljamo Hrvate zato jer je cilj aplikacije olakšati istraživanje hrvatske i Hrvatima otkriti nova mjesta u lijepoj našoj, dok su internacionalni korisnici strani turisti koji dolaze u Hrvatsku iz raznih razloga ali i da otkriju ljepote Hrvatske.

Istraživanje će se primarno provesti kroz online anketu koju možemo definirati kao "organizirano ispitivanje ili prikupljanje podataka o nekom političkom, socijalnom, ekonomskom ili drugom pitanju, raspoloženju javnoga mišljenja i sl.".[8] Anketa će biti napravljena u Google forms alatu koji služi za izradu anketa i formulara. Ona na služi kako bi saznali navike na koji naći ljudi planiraju putovanja Hrvatskom i probleme s

kojima se susreću. Rezultati će nam dati uvid u koje su najbitnije funkcionalnosti koje aplikacija treba imati i kako pomoću njih riješiti probleme s kojima se ispitanici susreću.

## <span id="page-13-0"></span>**2.3. Istraživanje ponašanja korisnika**

Istraživanje je provedeno anonimnom anketom. Anketa se sastojala od 16 pitanja od kojih je 9 bilo zatvorenog tipa sa ponuđenim odgovorima, 4 su bila uz ponuđene odgovore ispitanici su mogli nadodati još jedan odgovor i preostala 3 su bila otvorenog tipa gdje se tražio pismeni odgovor. Rezultati ankete su skupljeni preko Instagrama, Facebooka i poznanika.

Anketu je ispunilo 102 ispitanika od kojih je 73 ženskog roda (71,6%) i 29 muškog roda  $(28,4%).$ 

Prvo pitanje je bilo općenito piranje o ispitaniku.

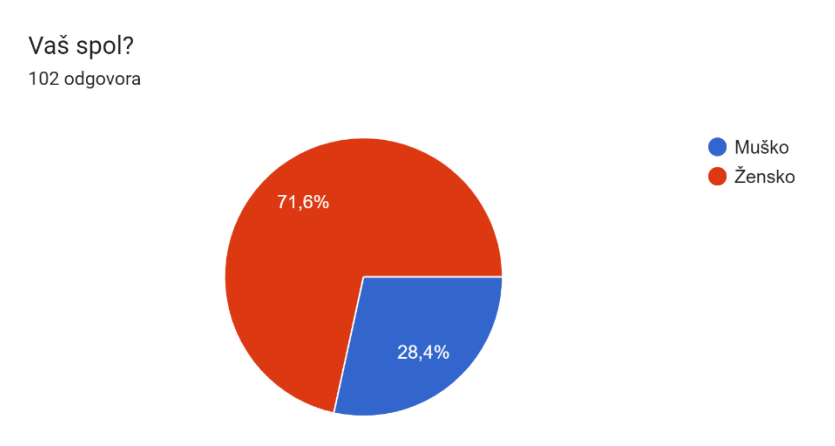

Pitanja dalje odnosila su se na navike, ponašanja i preferanse ispitanika.

#### Putujete li Hrvatskom? 102 odgovora

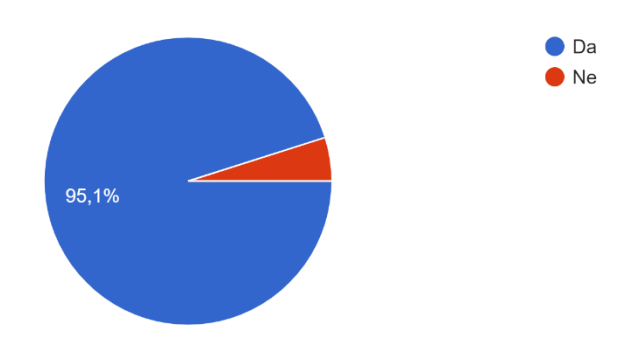

Koji su vaši glavni razlozi za putovanje Hrvatskom?(Možete označiti više odgovora) 102 odgovora

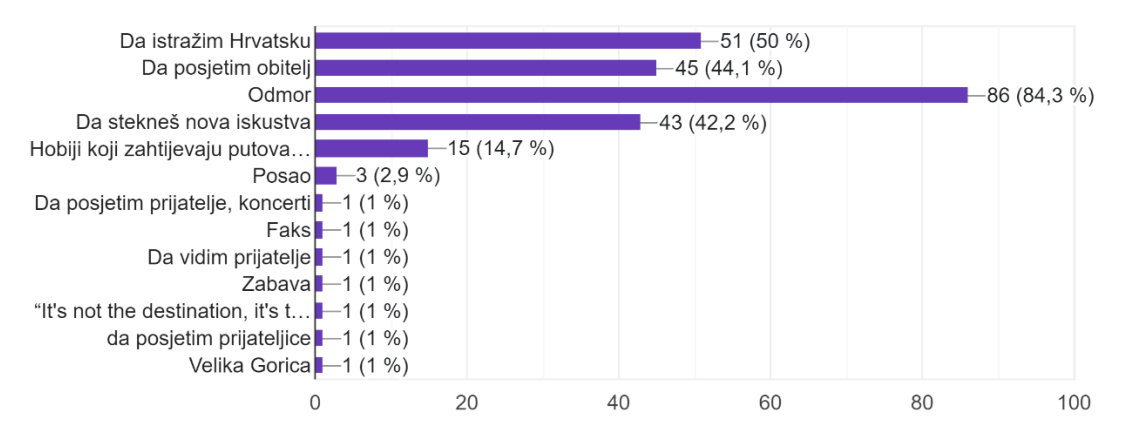

Kako planirate svoja putovanja Hrvatskom? 102 odgovora

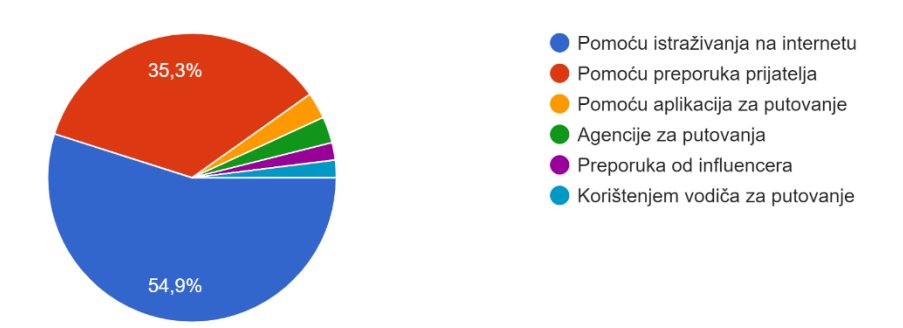

Prvo pitanje otvorenog tipa bilo je "Što vam se najmanje sviđa kod trenutnih alata i usluga koje koristite za putovanja?".

Najčešći odgovori bili su premalo informacija o destinacijama, loš dizajn, previše reklama, nepouzdanost da nije onako kako piše te da nema dovoljno ponuđenih novih mjesta nego da su sve već dobro poznate turističke destinacije.

Koje aplikacije za putovanja koristite?(može više od jednog odgovora)

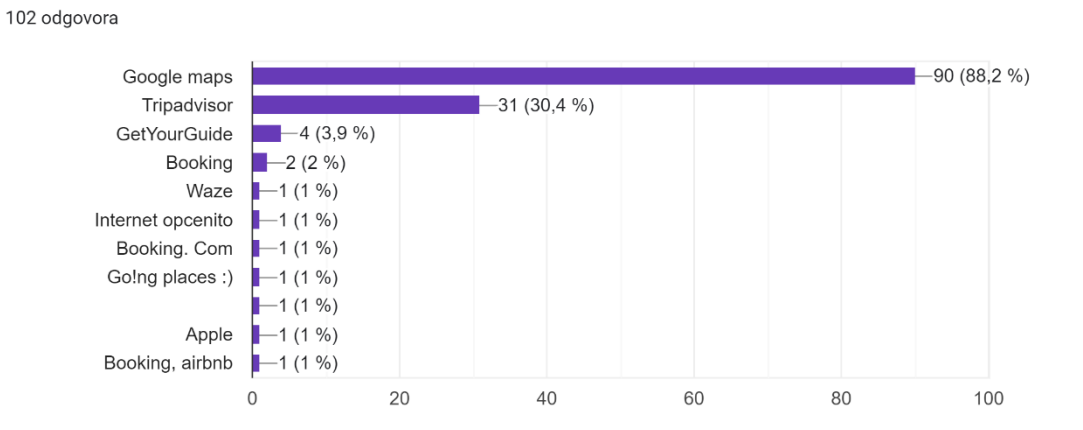

Koliko su vam čimbenici kao što su cijena, praktičnost i personalizacija važni pri odabiru aplikacije za putovanja?

102 odgovora

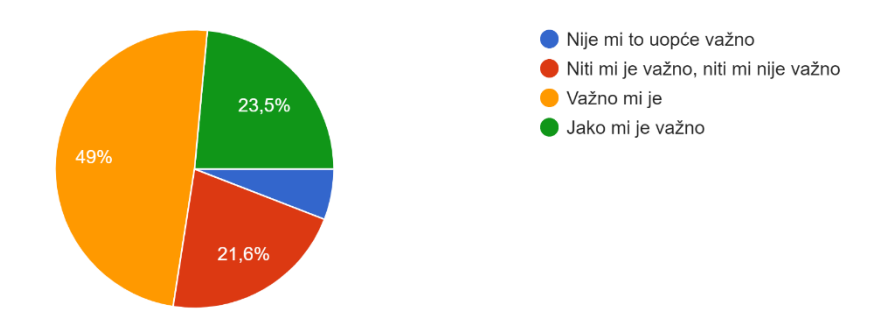

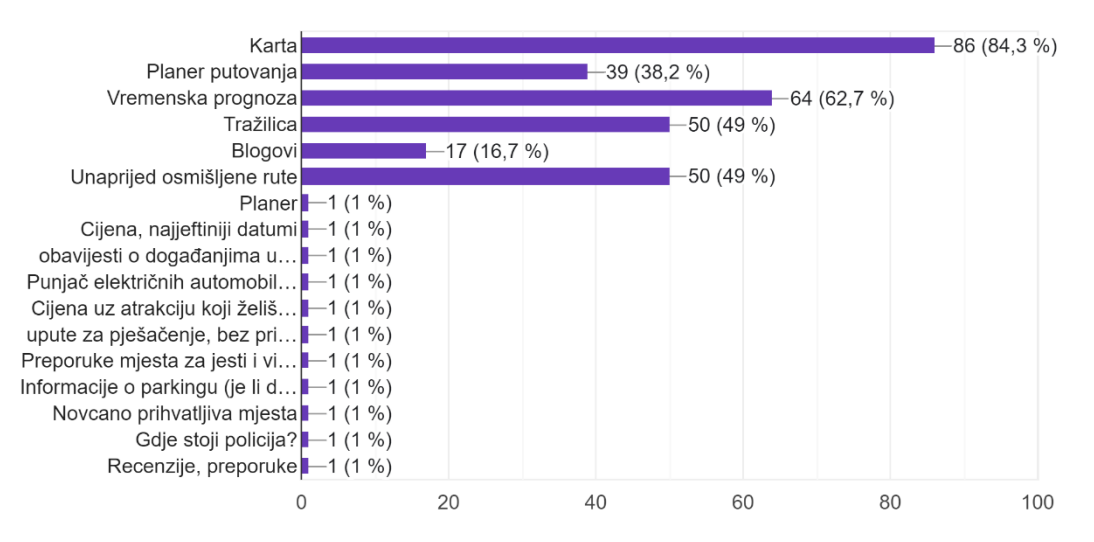

Koje značajke tražite u aplikaciji za putovanja?(može više od jednog odgovora) 102 odgovora

Koliko bi vam olakšala planiranje putovanja ako bi postojala aplikacija koja sadrži sve od gore navedenih funkcija?

102 odgovora

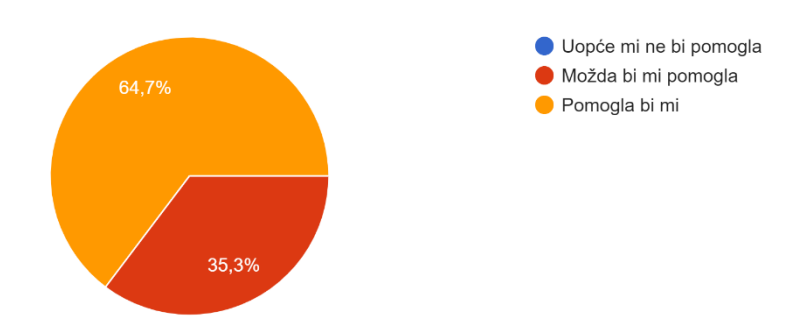

Koliko vjerojatno bi ste koristili takvu aplikaciju? 102 odgovora

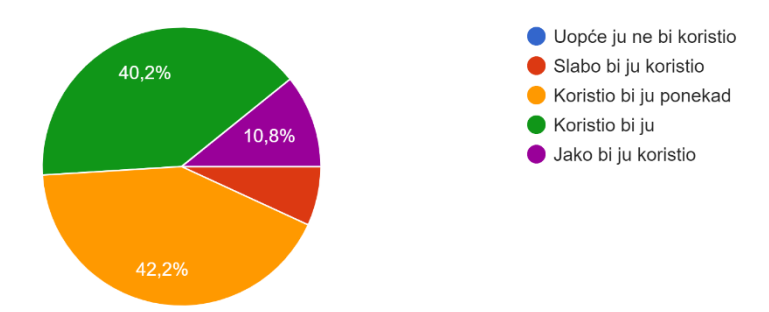

Drugo otvoreno pitanje glasilo je "*Koja funkcija bi vam bila najkorisnija kod takve aplikacije?*". Pitanje se odnosi kod aplikacije za putovanja.

Odgovori su bili slični na ovo pitanje kao i kod pitanja "Koje značajke tražite u aplikaciji za putovanja?" stoga najčešći odgovor je bila Karta, a zatim unaprijed smišljene rute, planer putovanja, vremenska prognoza, tražilica i blogovi.

Treće otvoreno pitanje bilo je "*Postoje li određene bolne točke ili frustracije koje ste iskusili prilikom planiranja i rezerviranja putnih aranžmana u prošlosti?*".

Odgovori na ovo pitanje su bili zanimljivi za proučiti s obzirom da može na faktor frustracije kod putovanja utjecati beskrajno puno stvari. Bez obzira na to bilo je najčešćih odgovora koji su: netočne informacije, uživo nije kao i prezentirano, premalo preporuka o manje poznatim mjestima, loš dizajn, previše dezinformacija.

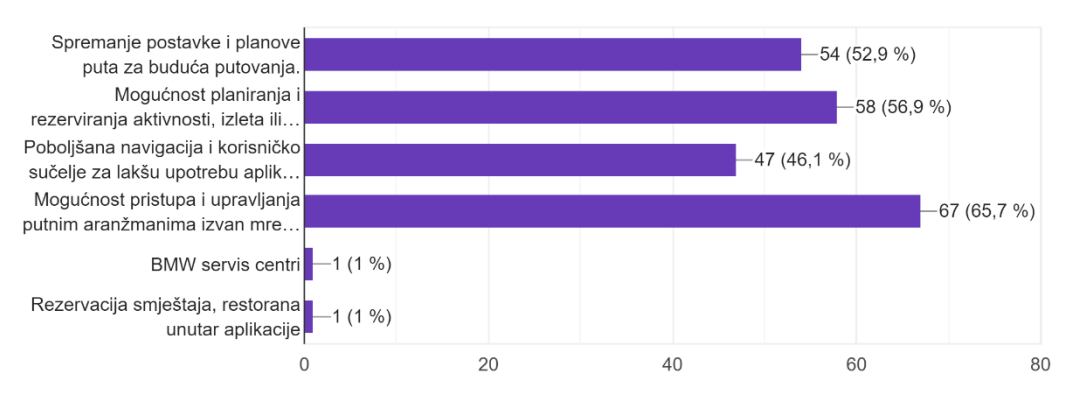

Postoje li dodatne značajke ili poboljšanja koja biste željeli vidjeti u budućnosti? 102 odgovora

#### Sljedeća 3 pitanja bili su vezani uz identitet aplikacije, tipografija, boje, logo.

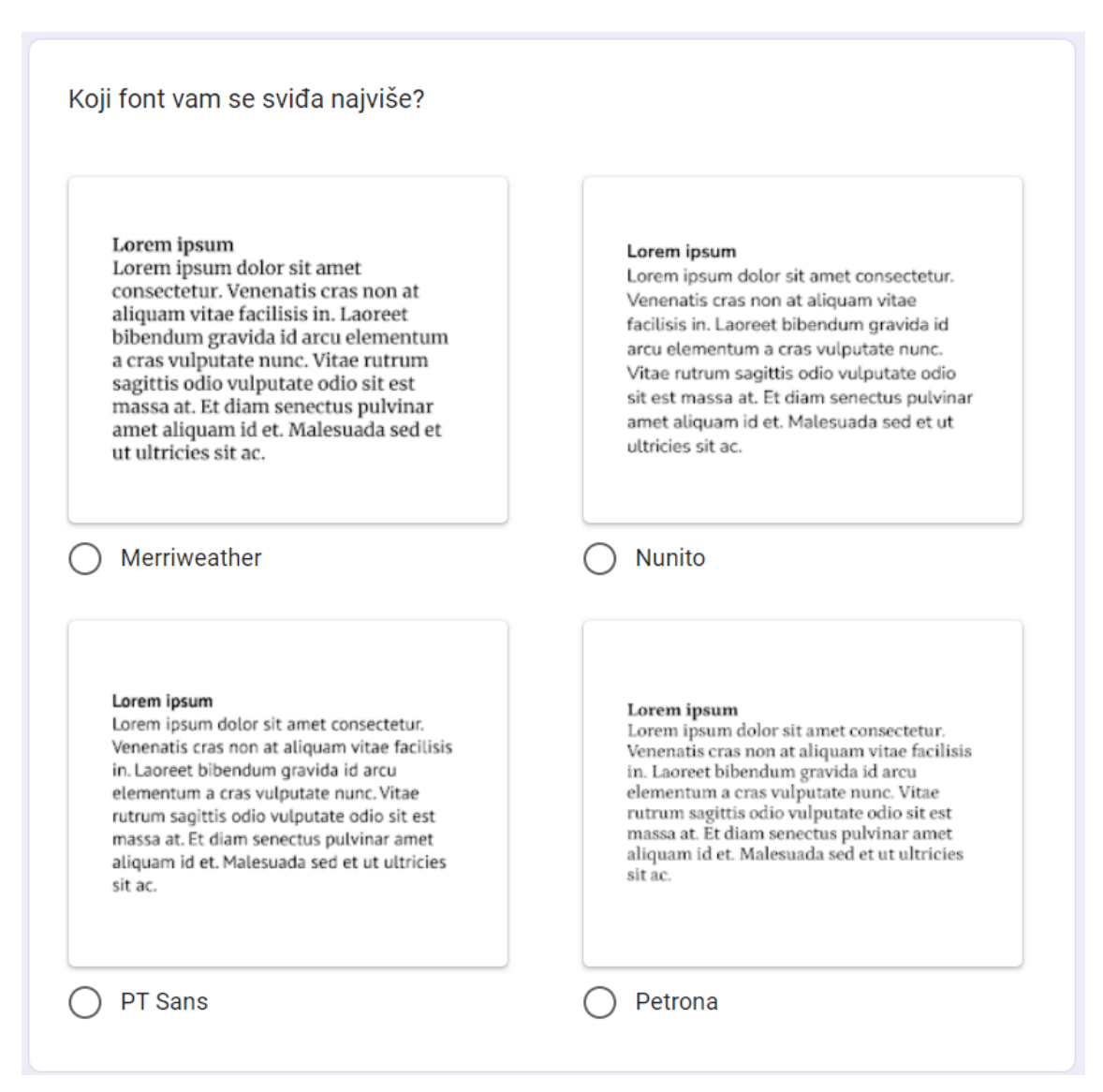

Koji font vam se sviđa najviše? 102 odgovora

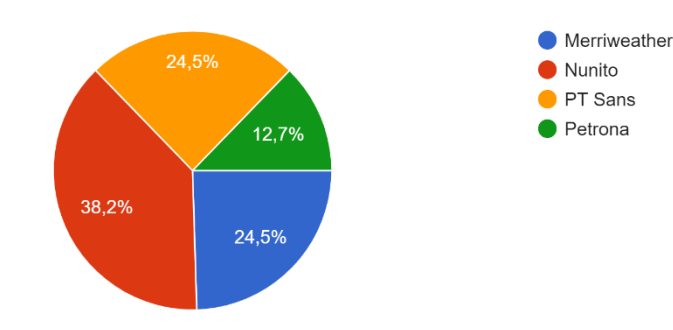

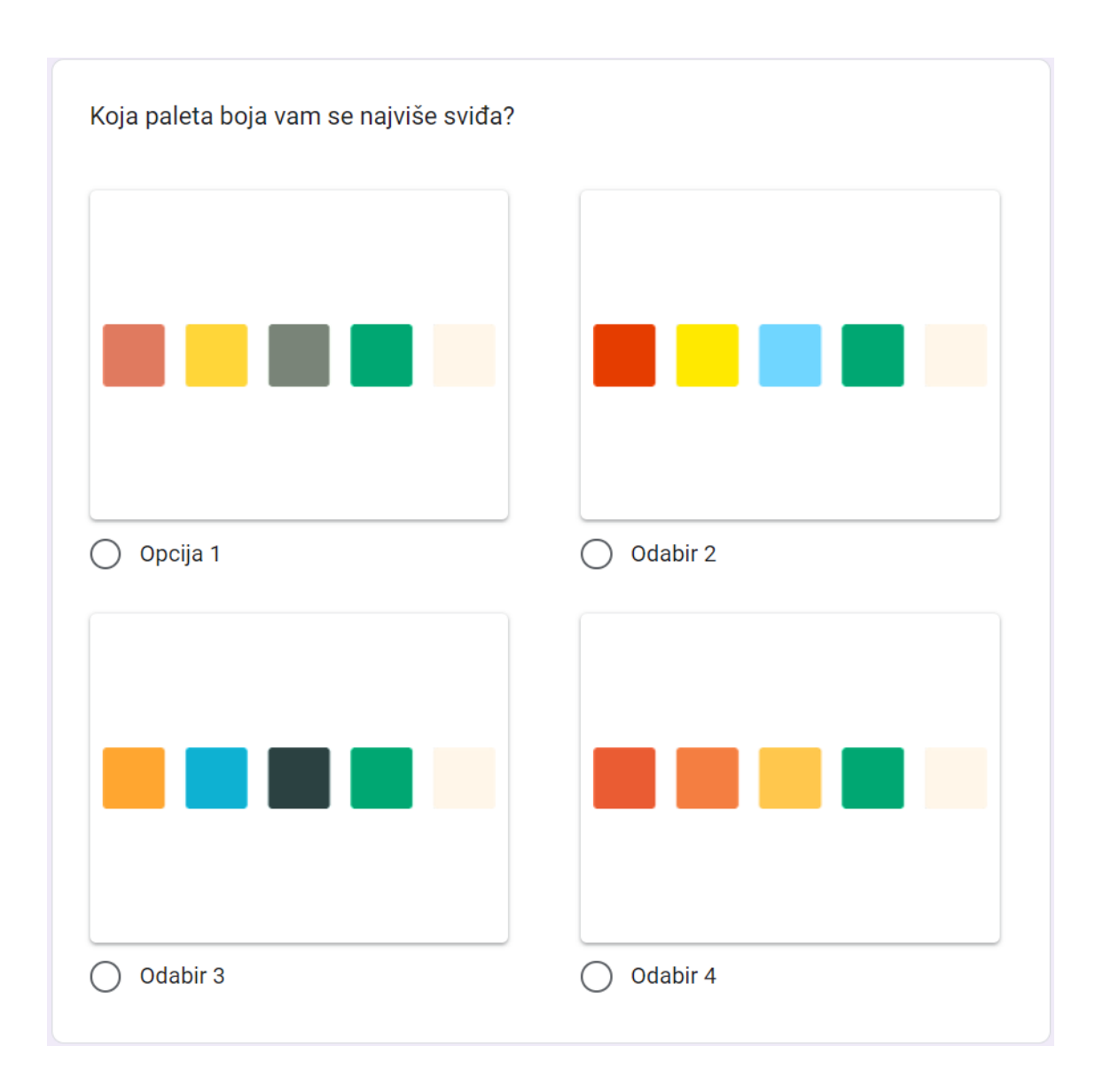

Koja paleta boja vam se najviše sviđa? 102 odgovora

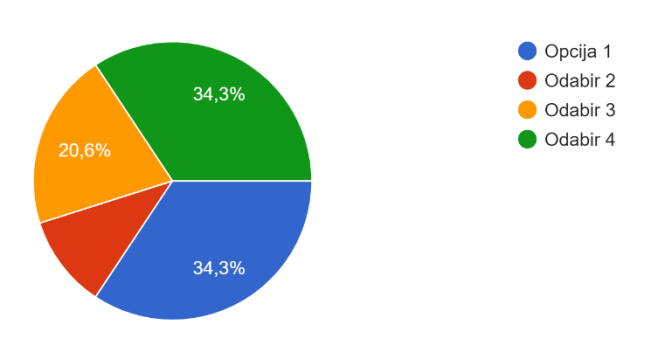

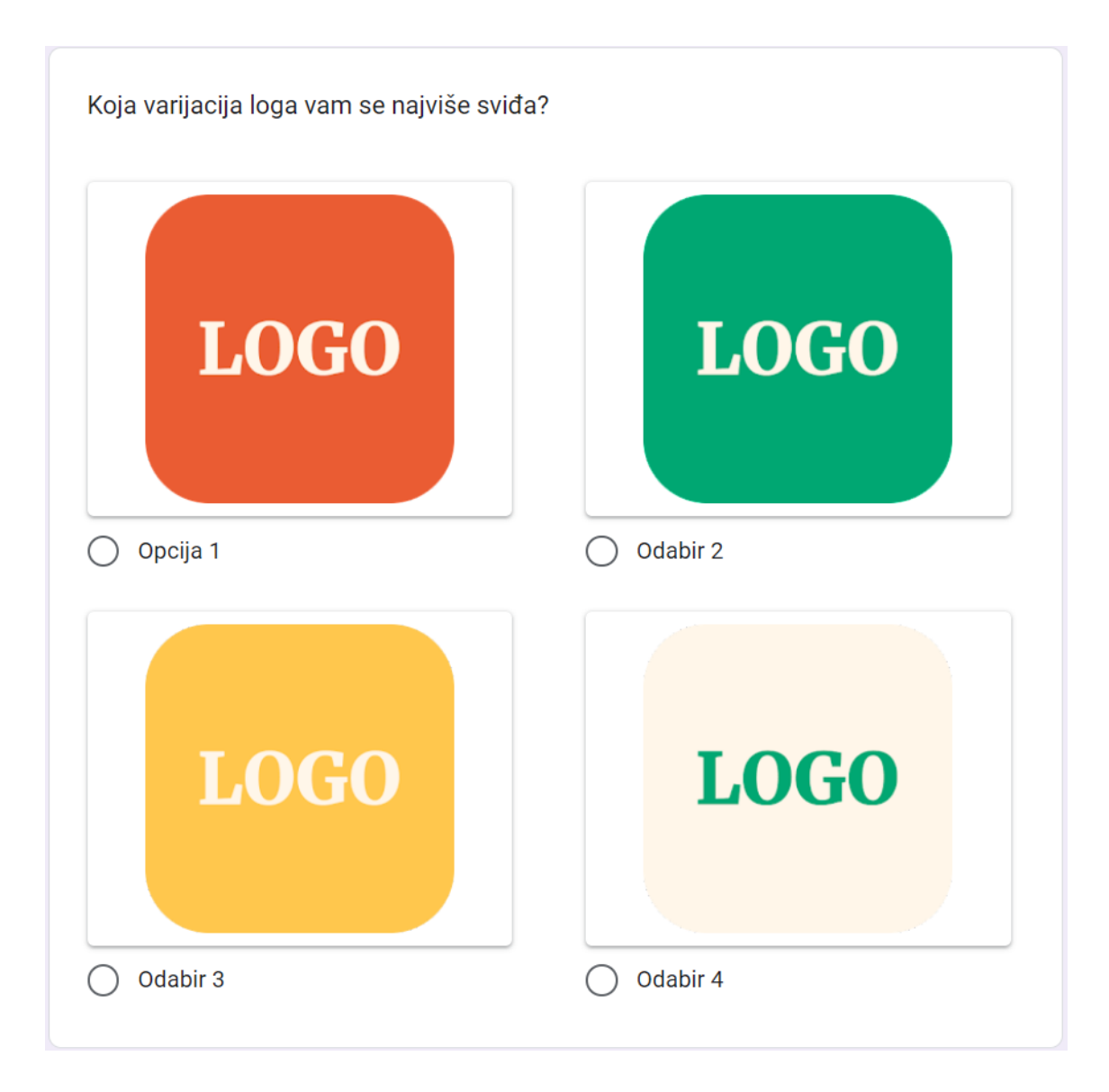

Koja varijacija loga vam se najviše sviđa? 102 odgovora

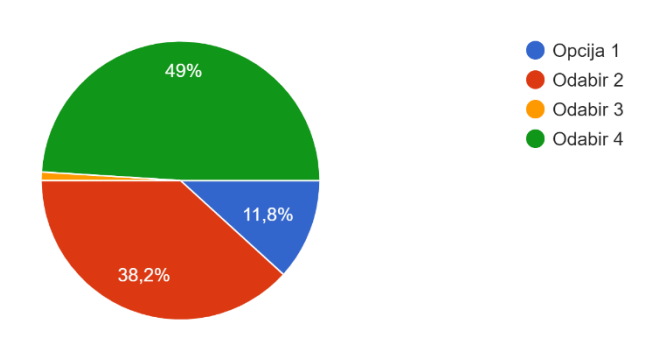

## <span id="page-21-0"></span>**2.4. Istraživanje smjernica za dizajn aplikacija**

Dobra dizajn je dobar dizajn što je istina ali svaki dizajn je dobar ovisno za koji medij je namijenjen. Principi dizajna kao što su za mobilnu aplikaciju su obično malo drugačiji od onih za izradu web stranica. Čak i kad imamo kategoriju UX dizajna za mobitele imamo razliku između mobilnih aplikacija i web stranica za mobitele. Korisnici kod aplikacija ne žele samo aplikaciju koja je kao web stranica oni žele neko iskustvo sa tom aplikacijom koje će opravdati preuzimanje te aplikacije.

Dizajn za mobitele je nešto što se u današnjem svijetu ne smije više preskočiti zato jer je jako bitna. Ljudi više pristupaju internetu i aplikacijama preko mobitela i tableta nego preko računala iz tog razloga dizajn mora biti jako dobar i u njega se treba uložiti vremena kako bi se ispunile sve smjernice.

*Staviti korisnika na prvo mjesto* – ovo bi trebalo vrijedit bez da se kaže, kao i kod svakog dizajna najbitnije su potrebe korisnika a kod mobitela su još više izraženije. Dizajner mora prilagoditi aplikaciju potrebama korisnika u suprotnom će korisnik odustati od aplikacije i preći na neku drugu. Kao što u knjizi Dizajn svakodnevnih stvari kaže za dobar dizajn "When done well, the results are brilliant, pleasurable products. *When done badly, the products are unusable, leading to great frustration and irritation."* tako vrijedi i za dizajn mobilnih aplikacija. [9]

*Intuitivna navigacija* – navigacija na mobilnim uređajima općenito mora biti bolja nego na računalima, zato jer su mobilni uređaji manji stoga ima manje prostora i mora se dobro iskoristiti korisniku odmah mora biti jasno što je na ekranu i kako se kretati po njemu. To se može postići na način da se koriste prepoznatljivi obrasci kao što su navigacijska traka na dnu ekrana ili hamburger ikona, također i korištenjem prepoznatljivih ikona kao ikona da doma. Navigacija mora korisniku odmah biti jasna u suprotnom veća je vjerojatnost da će odustati od te aplikacije i probati neku jednostavniju.

*Besprijekorno iskustvo* – besprijekorno iskustvo znači da bi dizajn trebao bi jednak kao u aplikaciji kao i na web stranici to jest da je identitet isti. Na taj način se gradi povjerenje kod korisnika te učvršćuje identitet brenda.

*Fokus na ciljeve korisnika* – ciljevi koje korisnik ima na mobilnom uređaju nisu isti kao i na računalu. Na primjer kod web stranice za neki restoran korisniku na mobilnom uređaju je najvjerojatnije bitno kako naći taj restoran i pogledati meni dok na računalu želimo vidjeti nešto više informacija. Kako bi olakšali korisniku na mobilnom uređaju ne bitne informacije sakrijemo u meni. Bitno je znati što točno korisnik traži iz mobilne aplikacije te mu to treba nuditi aplikacija. Također često dizajneri naprave pogrešku gdje stave da se mora korisnik ulogirati u aplikaciju kako bi mogao obaviti neki jednostavan zadatak za koji nije bitna registracija.

*Personalizacija* – za mobilne aplikacije personalizacija je jedna od ključnih elemenata dobre interakcije s korisnikom. Personalizacija može usmjeriti korisnika na bitne informacije koje traži i maknuti distrakciju sa nerelevantnih informacija. Može ubrzati proces dolaženja do glavnog zadatka koji korisnik želi obaviti. Također personalizacija je odlična za marketing zato jer može bolje razumijete korisnika i biti u skladu sa njime ali moramo paziti da nema previše personalizacije zato jer nekad napredni algoritmi mogu predložiti nešto korisniku proizvod koji si je on samo mislio u glavi i nije ga napisao što može dovesti do toga da korisniku bude nelagodno.

*Pojednostaviti* – bitno je uvijek što više pojednostaviti sve za korisnika. Na mobilnim uređajima jako je važno naći način kako određene zadatke napraviti jednostavnijima i bržima za izvršiti. Kao na primjer kod online trgovina opcije plaćanja uz pomoć Apple pay ili Google pay opcije, ili samo plaćanje pomoću kartice gdje unos podataka kartice skeniramo sa kamerom mobitela.

*Tutorial(Onboarding)* – aplikacije sa jednostavnijim funkcijama ne moraju imati kompleksni tutorial to jest uvod u aplikaciju i u funkcije dovoljno je par ekrana na kojima se nalaze generalne informacije kao koje funkcije aplikacija sadrži. Dok kod malo kompleksnijih aplikacija tutorial je bitan kako bi se korisnik što prije krenuo snalaziti u aplikaciji i krenuo ju koristiti kao alat za koji je namijenjena.

*Poznato ponašanje* – korisnici su već naučeni na poznate obrasce ponašanja tijekom korištenja mobilnih uređaja. Kao što su na primjer listanje stranica to jest scrolling, uvećavanje teksta i slika sa dva prsta. Dizajn bi trebao podržavati što više takvih ustaljenih obrazaca ponašanja kako bi korisnik dobio osjećaj prirodnog ponašanja.

*Dizaj layout-a mobitela* – Dizajn layout-a za mobilne uređaje je sličan kako i dizaj layout-a općenito, ali ima nekoliko aspekata na koje treba obratiti pažnju. Prvo za razliku od računala na kojima s mišem možemo jako precizno kliknuti na nešto sa prstima je to malo teže iz tog razloga bitno je da dio koji je namijenjen za neki gumb bude 7-10 mm velika površina. To omogućava manje precizno kliktanje prstom. Drugo na što trebamo obratiti pažnju je pozicija ruke i zone na ekranu koje su lako dostupne palcu ruke. Na ta mjesta je najbolje staviti call to action mogućnosti. Kod dizajna mobilnih ekrana bitan je minimalizam kako bi ostavili samo bitno i ne bi zatrpali ekran.

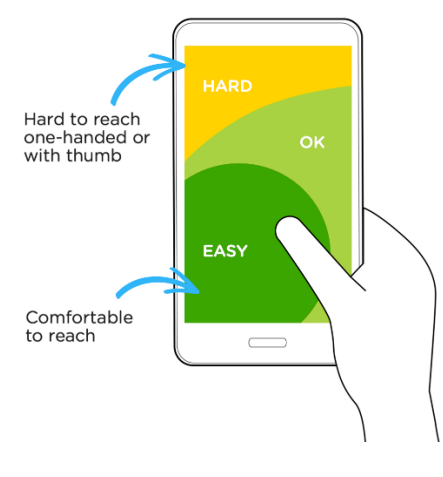

<span id="page-23-0"></span>Slika 1 Prikaz thumb zone

## <span id="page-24-0"></span>**3. Struktura i vizualni identitet aplikacije**

Aplikacija će se sastojati od pet glavnih ekrana Expoler, Routes, Search, Planner i Nearby. Svaki ekran ima svoju funkciju, a svaka funkcija je odabrana temeljeno na istraživanju ispitanika. Moramo definirati strukturu i vizualni identitet aplikacije na naći da postavimo kakovo raspoloženje želimo da naša aplikacija stvara kod korisnika to jest kakve emocije da budi u njemu, zatim moramo definirati stil u kojem će biti aplikacija i u kojem smjeru će se kretati.

Raspoloženje(emocije) – emocije koje želimo da naša aplikacija budi u korisniku su uzbuđenje, znatiželja i mir. Takve osjećaje možemo postići korištenjem zelene boje koja nas okružuje svugdje u prirodi. Emocije su jako ključne u aspektu marketinga zato jer pomoću njih možemo ostaviti veliki otisak na kupca to jest korisnika, ako mu boja pruža osjećaje koje korisnik povezuje sa emocijama putovanja onda ga taj proizvod i privlači.

Stil aplikacije – želimo da stil aplikacije bude moderan, prati trenutni trend i da je jednostavan. Kroz istraživanje konkurentskih i sličnih aplikacija vidi se da je trenutno moderno koristiti pravokutne oblike sa zaobljenim rubovima, dobru fotografiju sa najviše dva do tri dominantna tona i jednostavnim ikonama.

Jezik aplikacije – s obzirom da nam je ciljana skupina među hrvati većinski strani turisti aplikacija će biti na engleskom jeziku. Engleski jezik priča 1,5 milijarda ljudi na svijetu što ga ujedno čini i najrasprostranjenim jezikom.[10]

## <span id="page-24-1"></span>**3.1. Izrada arhitekture**

Svaka izrada aplikacije ili web stranice mora započeti definiranjem arhitekture. Bitno je dobro postaviti arhitekturu kako bi smo znali koja stranica vodi gdje i koja je uloga svake stranice. Aplikacija koju mi radimo sastojati će se od pet glavnih ekrana i svaki ekran će imati barem jedan pod-ekran. Ekran koji bi se trebao prvi otvoriti kada pokrenemo aplikaciju je Explore na kojem ćemo imati više elemenata koji vode na pod stranice to jest imamo samo dva tipa tih pod stranica a to je aplikacija za vrijeme i blog

stranica. Zatim imamo ostala četiri ekrana koji su glavni i međusobno povezani a to su Routes, Search, Planner i Nearby.

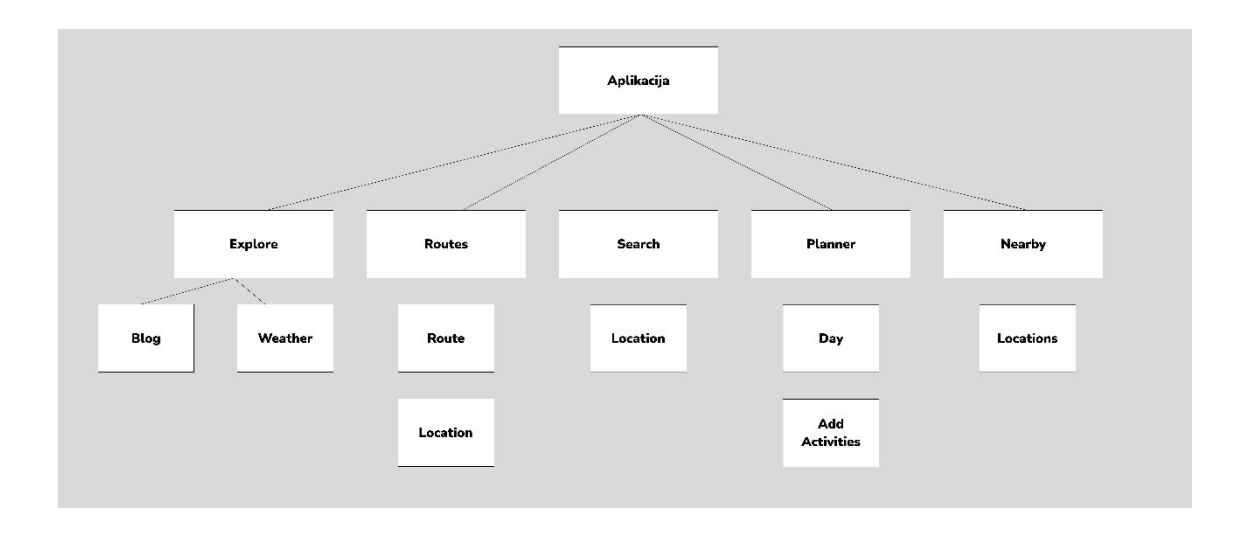

#### Slika 2 Arhitekture aplikacije

<span id="page-25-0"></span>FlowChart je odličan način za predvidjeti kako bi trebao ići proces razmišljanja korisnika kod korištenja aplikacije. Prikazuje kako izgleda proces korisnika u dolaženju do svojeg cilja, koji su mu koraci i kako su povezni ti koraci. Prilikom izrade FlowChart-a moramo uzeti u obzir različite razine ispunjavanja korisničkih potrebi. vrste flow-a imamo happy flow, unhappy flow i edge flow. Happy je idealan scenarij za vašu aplikaciju, korisnik uspješno obavlja sve funkcije i dobiva najbolje rezultate, to je flow koji sam ja odlučio napraviti za ovu aplikaciju. Kod unhappy flow-a korisnik se suočava sa preprekama u korištenju aplikacije ali uz malu vašu pomoć može se vratiti na idealan put. Edge se obično ne događa kao slučaj to jest jako je rijedak.

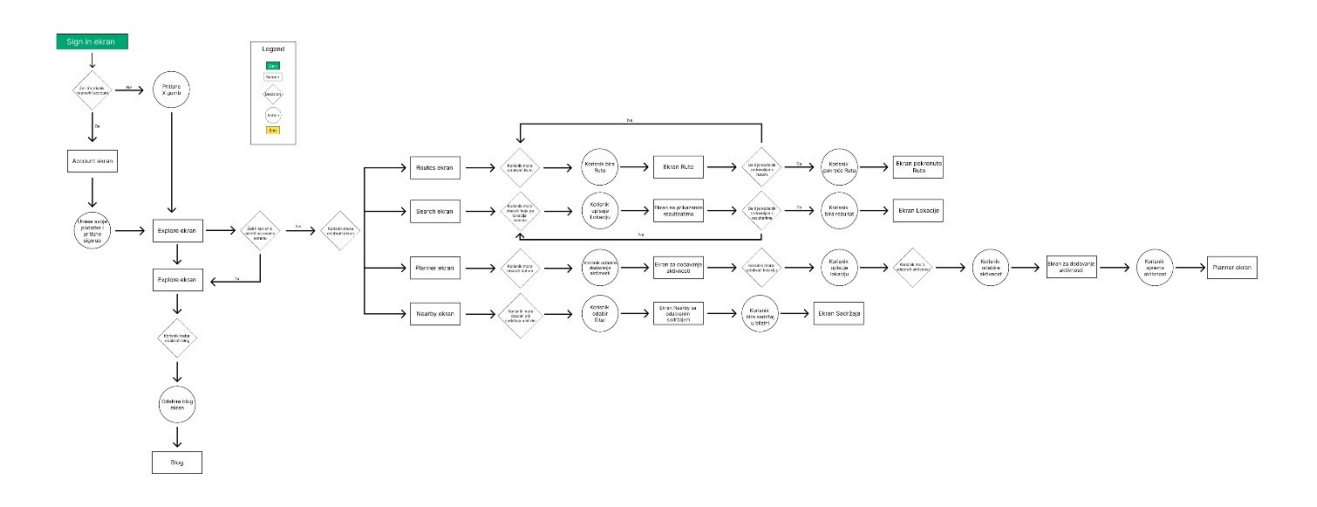

Slika 3 FlowChart aplikacije

## <span id="page-26-1"></span><span id="page-26-0"></span>**3.2. Definiranje elemenata navigacije**

Navigacija, kako u prometu ili na web stranici tako i na mobilnim uređajima jako je bitna. Kao što sama riječ kaže Navigacija nam služi da se krećemo kroz aplikaciju baš zato je jako bitno kako je ona izvedena na kojim mjestima se nalazi i na koji način funkcionira.

Navigacijski meni je skup ili lista najčešće jednostavnih ikona grupiranih zajedno. One se svojim jednostavnim izgledom obično razlikuju od ostatka aplikacije. Najčešće se koriste dvije vrste navigacije: navigacijska traka(NavBar) koja je obično na dnu ekrana ili tako zvani *Hamburger meni* koji kada se pritisne obično otvara opširniji meni.

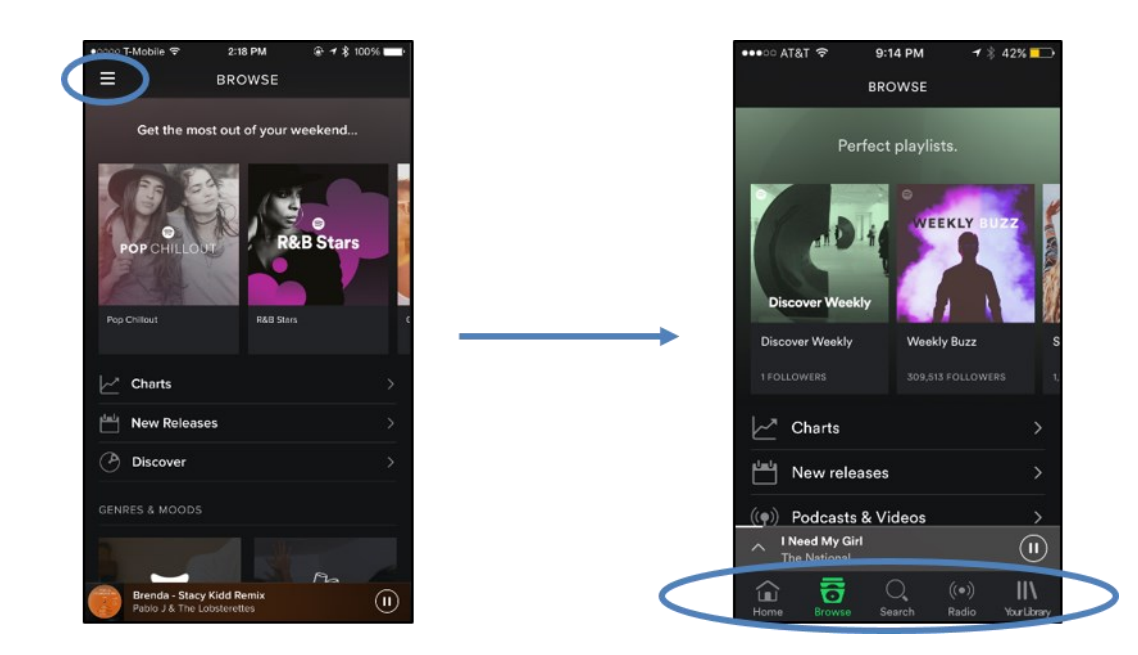

Slika 4 Prikaz prelaska sa Hamburger bara na traku

#### <span id="page-27-0"></span>Izvor: [https://www.seekpng.com/ipng/u2t4i1w7a9q8t4o0\\_an-exposed-menu-as-seen-in-the-latest/](https://www.seekpng.com/ipng/u2t4i1w7a9q8t4o0_an-exposed-menu-as-seen-in-the-latest/)

S obzirom na to da su današnji mobiteli nešto veći dosta je teško palcem doći do gornjeg ruba zaslona zato danas sve više aplikacija prelazi na navigacijsku traku. Na slici 2.1 može se jasno vidjeti koje je palcu najdostupnije kada je mobitel u ruci korisnika. Kada se korisniku lakše navigirati to jest kretati kroz aplikaciju to nje njegovo iskustvo bolje, a cilj dobrog korisničkog iskustva je da korisniku bude što lakše. Iz tog razloga sam ja odlučio da će navigacija u mojoj aplikaciji biti na dnu stranice. Za kategorije ću koristiti ikone sa tekstnom ispod da korisniku bude još lakše snalaziti se. Također ću koristiti boje kako bi prikazao gdje se korisnik nalazi, to je mali detalj ali svakom korisniku je to postalo intuitivno da nešto promijeni izgled kad on to odabere. To potvrđuje istraživanje NNG-a (*Nielsen Norman Group*) koje kaže da su korisnici 37% brži u pronalasku predmeta na web stranici ukoliko su vizualni indikatori u kombinaciji boja i ikona, nego kad je samo tekst. [11]

## <span id="page-28-0"></span>**3.3. Definiranje elemenata vizualnog identiteta**

Gdje pronaći Inspiraciju? Inspiraciju možemo pronaći svugdje oko nas. Nekada su dizajneri svoju inspiraciju pronalazili vani, u prirodi, druženju s ljudima, na ulici, u knjigama ili pak u filmovima. U današnjem digitalnom svijetu dizajneri mogu pronaći svoju inspiraciju puno lakše i najčešće ju pronalaze u digitalnom obliku. Kroz razne digitalne aplikacije kao što su Instagram, Behance, Pintrest, Dribbble i mnoge druge dizajneri imaju uvid u pregršt tuđih kreativnih rješenja. Takve stranice daju inspiraciju mnogima tako i meni. Tako da sam upravo te stranice i ja koristio.

Dribbble je jedna od najpoznatijih web stranica za dizajnere, na njoj dizajneri mogu objavljivati razna digitalna rješenja kao što su ilustracije, web dizajn, animacije, branding, print, tipografiju i dizajn mobilnih aplikacija. Jedna od jako korisnih mogućnosti stranice kada napravite račun možete kreirati mape u koje spremate tuđe radove kako bi vam pomogle pri inspiriranju. Ja sam napravio jednu mapu u koju sam stavio radove koji su mi bili inspiracija za ovu aplikaciju.

<span id="page-28-1"></span>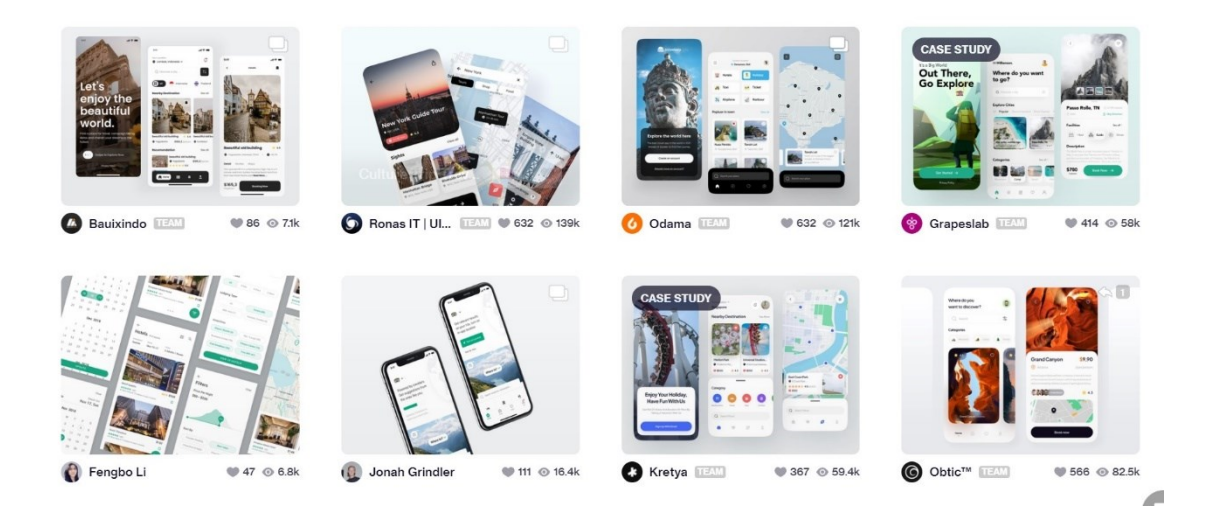

Slika 5 Prikaz Screanshot Dribbble mape

#### <span id="page-29-0"></span>3.3.1.Tipografija

Tekstovi su posvuda, koristimo ih svaki dan i uglavnom ne obraćamo pažnju na font kojim je napisan sve dok nešto nije uredu. Jako je bitno da je font primjeren za ono što je namijenjen zato jer sam font može prenositi određenu poruku korisniku. Kao na primjer Comic sans font se uglavnom koristiti kad se želi poslati poruka da je nešto smješno ili komično, 2014. godine su novinari koristili comic sans u novinama da iskažu nezadovoljstvo sa političarima koji su se pravili da nisu znali kako ima osobni podatci cure u javnost. [12] Dobar dizajneri ne bi smjeli predvidjeti odabir primjerenog fonta.

Dizajner pri izboru fonta treba obratiti pažnju za koji medij je font namijenjen. Font može biti namijenjen samo za tiskane medije ili digitalni pregled ima onih koji imaju namjenu za oboje. Nakon što dizajner odabere mediji ima još jednu odluku prije odabira samog fonta a to je hoće li koristiti serif ili san-serifni font. Serifni se fontovi obično smatraju dekorativnim ali znatno mogu olakšati i ubrzati čitanje veće količine teksta. Zbog svoj linija i većih razmaka serifni fontovi pomažu oku pratiti tekst. Neki su mišljenja da je to samo zato jer su dugi niz godina bili korišteni u tiskarstvu. Jedna činjenica je sigurna a to je da su san-serifni fontovi čitkiji u bilo kojoj veličini za razliku od serifnih koji kad se smanje postaju nečitki. [13]

"Tradicionalna roman book tipografija ima malu obitelj – intimnu grupu koja se sastoji od roman, italic, malih slova i eventualno bold te semibold (svaki s italic verzijom) stilova. Sans-serifne obitelji mogu doći u više različitih težina i veličina, kao što su thin, light, black, compressed i condensed. Dok se super obitelj (eng. superfamily) sastoji od nekoliko povezanih fontova u različitim težinama i/ili širinama, često sa sans-serifnim kao i serifnim verzijama." [14]

Za svoju aplikaciju odlučio sam koristiti Nunito sans font, kojeg je kreirao Vernon Adams 2011 godine. Nunito sans je lijepo balansirani font sa zaobljenim terminalima. Dizajniran je primarno za digitalnu uporabu ali može se koristiti i za tiskanje teksta. Napravljen je za slobodnu uporabu na internetu kroz web stranice, sučelja na računalima i mobilnim aplikacijama. Trenutni vlasnik je Google Web Fonts, Google je također distributer fonta. Naravno font je besplatan zato jer je kreiran za slobodnu upotrebu.

Font se sastoji do pet težina Regular, Italic, Semibold, Bold, Black. U radu ću koristiti Regular, Semibold, Bold i Black. Naslovi će biti uglavnom Bold i Black dok tekstovi i mala isticanja Regular i Semibold. Font je čitak na malim ekranima i moderno izgleda zato ga koristim.

# AaBb CcDd **EeFf** GgHh **1234**

#### Nunito Sans Regular

ABCDEFGHIJKLMNOPQRSTUVWXYZ abcdefghijklmnopqrstuvwxyz 1234567890

#### Nunito Sans Italic

ABCDEFGHIJKLMNOPQRSTUVWXYZ abcdefghijklmnopqrstuvwxyz 1234567890

#### **Nunito Sans Semibold**

ABCDEFGHIJKLMNOPQRSTUVWXYZ abcdefghijklmnopqrstuvwxyz 1234567890

#### **Nunito Sans Bold**

ABCDEFGHIJKLMNOPQRSTUVWXYZ abcdefghijklmnopqrstuvwxyz 1234567890

#### **Nunito Sans Black**

ABCDEFGHIJKLMNOPQRSTUVWXYZ abcdefghijklmnopqrstuvwxyz 1234567890

<span id="page-30-0"></span>Slika 6 Prikaz Pismovna obitelj Nunito

## <span id="page-31-0"></span>3.3.2.Paleta boja

Odabir palete boja je puno dublje od samog spajanja estetski ugodne palete boja. Uz psihologiju boja, bitno je uzeti u obzir na koji način naš mozak vidi boje, kakav utjecaj imaju boje s obzirom na kulturne konotacije.

Iznimno bitno je kada se odlučimo za određenu boju proučiti njezino značenje u kulturi u kojoj se nalazimo ali i okolnim kulturama u mojem slučaju. Priča iz knjige "100 Stvari koje svaki dizajner mora znati" Susane M. Weinschenk kaže kako su radili kartu uspješnosti prodaje u jednoj Američkoj tvrtki i označili područje koje je najbolje poslovalo crvenom bojom bez da su o tome razmišljali te ubrzo nakon što su objavili kartu ljudi su se zgražali zato jer njima crvena boja predstavlja nešto loše dok zelena odlično. "*If you are designing for people in diferent parts of the world, then you have to also consider the color meanings in other cultures. A few colors have similar meanings everywhere (gold, for example, stands for success and high quality in most cultures), but most colors have diferent meanings in diferent cultures.*" [15]

Gdje god ima svijetla ima i boja. Boje koje mi vidimo kao samostalne kao plava ili crvena zapravo nisu same boje nego su u kontrastu drugih boja. Kao ni jedna muzička nota nema dobra i loša boja, radije je to sve dio jedne kompozicije koja je ugodna ili nije. [16] Zato sam se ja odlučio za tri palete boja i svaka čini svoju kompoziciju. Podijelio sam ih na Primarne boje, Sekundarne boje i boje za font.

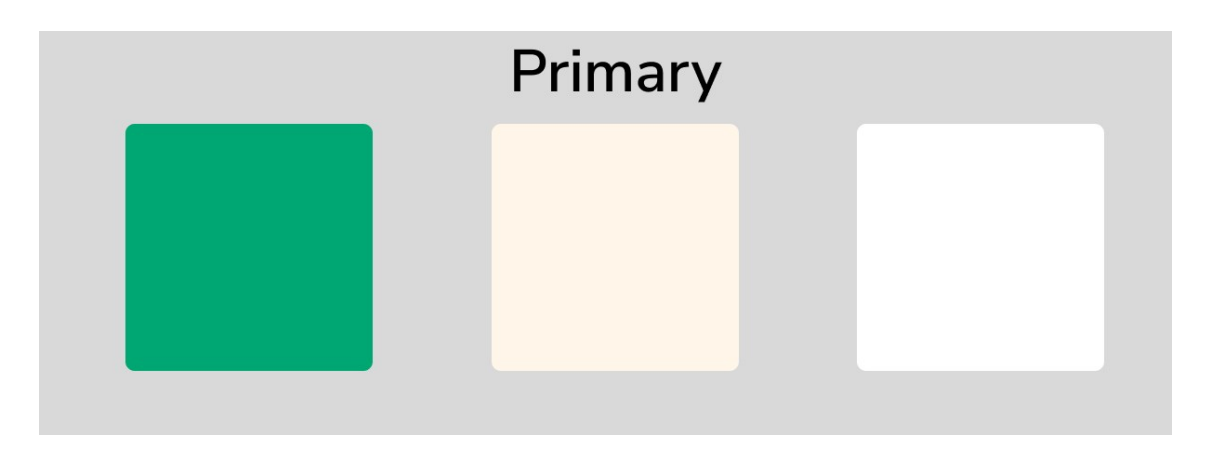

#### Slika 7 Prikaz Primarnih boja

<span id="page-31-1"></span>Za primarne boje koristim zelenu, bež i bijelu iz razloga što sam htio da glavne boje daju osjećaj prirode, opuštenosti, čistoće i jednostavnosti. Zelena nas okružuje svugdje u prirodi i prenosi emocije poput opuštenosti, sigurnosti, rasta i života, zelena je često i simbol za balans. Ja želim postići osjećaj slobode kod korisnika što bijela i zelena zajedno daju. Bež boja mi ide kao potpora zelenoj nije toliko oštra kao bijela te se može odlično koristiti kao neka vrsta nijanse.

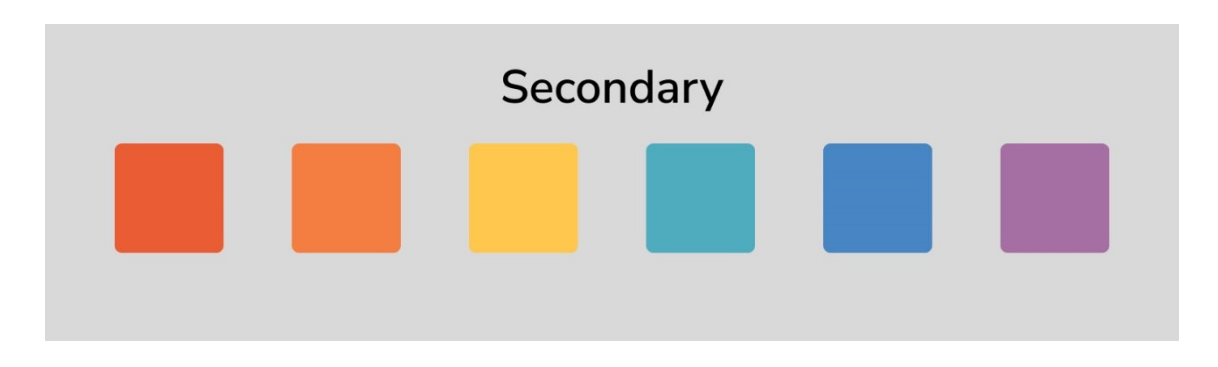

Slika 8 Prikaz Sekundarnih boja

<span id="page-32-0"></span>Sekundarne boje sam birao da su malo pastelne s obzirom da je to trenutno moderno. Prvo sam odabrao analogne boje od glavne zelene što znači boje koje su odmah pored zelene na kotaču boja, dvije nijanse plave i ljubičasta. Zatim sam birao razdvojene komplementarne boje takve boje su nasuprot zelene na kotaču boja i one su ispale narančasta, crvena i žuta.

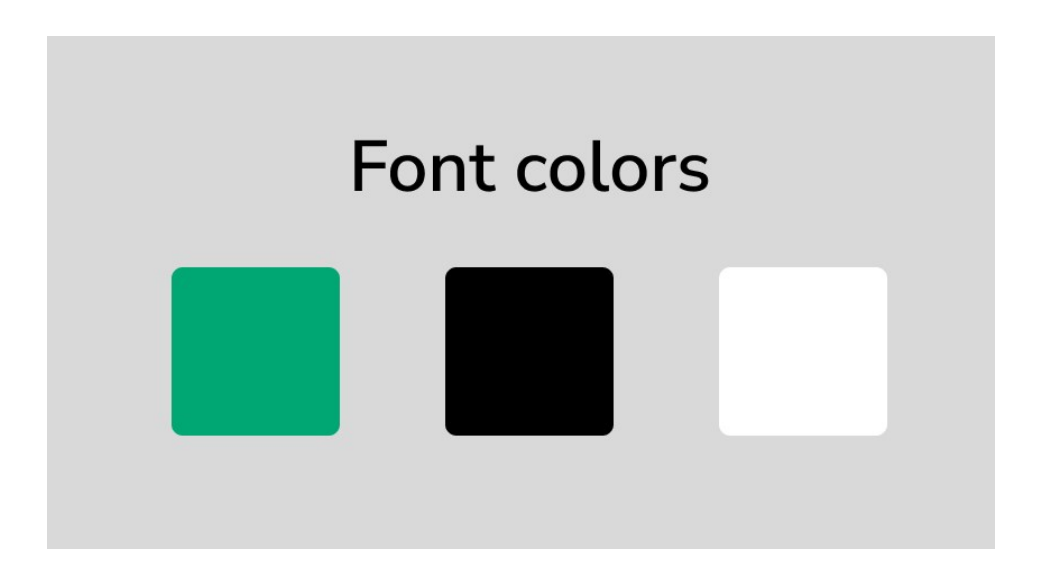

Slika 9 Prikaz Boja za font

<span id="page-32-1"></span>Boje za font sam odabrao zelenu, crnu i bijelu. Crna je najčešće korištena za tekst zato jer se najbolje čita na bijeloj pozadini isto tako bijela samo na crnoj pozadini a to je zato jer su suprotne boje i imaju veliki kontrast. Pošto će primarna boja biti bijela za gotovo sve pozadine crna će biti glavna za tekstove u mojoj aplikaciji.

Dio svakog dobrog dizajna je korisničko iskustvo tako i kod boja treba prilagoditi da svi korisnici imaju dobru interakciju sa aplikacijom. Mnogo ljudi ne vidi boje ili ne vidi razliku između sličnih nijansi zbog toga moramo pripaziti da imamo dovoljno jaki kontrast između boja. Jedan od razloga zašto će moja aplikacija većinski biti bijelih pozadina sa crnim tekstom i zeleno naglašenim detaljnima kao ikone, gumbi je zato jer želim imati dobar kontrast. Postoje aplikacije koje provjeravaju koliko je kontrast jak i da li je dovoljno dobar da ljudi s poteškoćama u vidu vide razliku između njih. Ja sam koristio stranicu Coolors da provjerim kontrast između primarnih boja za moju aplikaciju. Kao što se vidi na slika ispod bijela na zelenoj pozadini nije najbolja ali takva kombinacija bi se pojavljivala samo na način da je bijela jako naglašena. Crna i zelena bolje funkcioniraju zajedno te ću tu kombinaciju češće koristiti dok crna i bijela su savršeni kontrasti pa ću ih cijelo vrijeme koristiti.

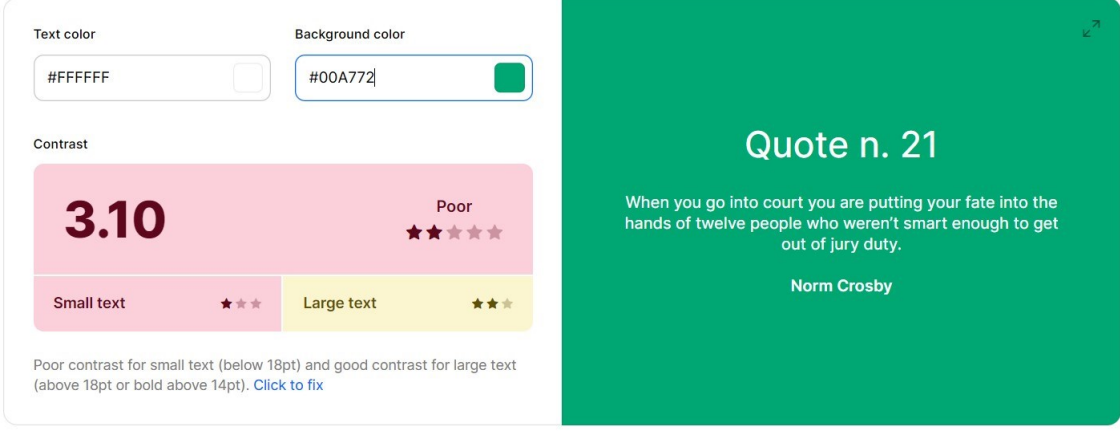

#### Slika 10 Prikaz Kontrasta zelene i bijele

<span id="page-33-0"></span>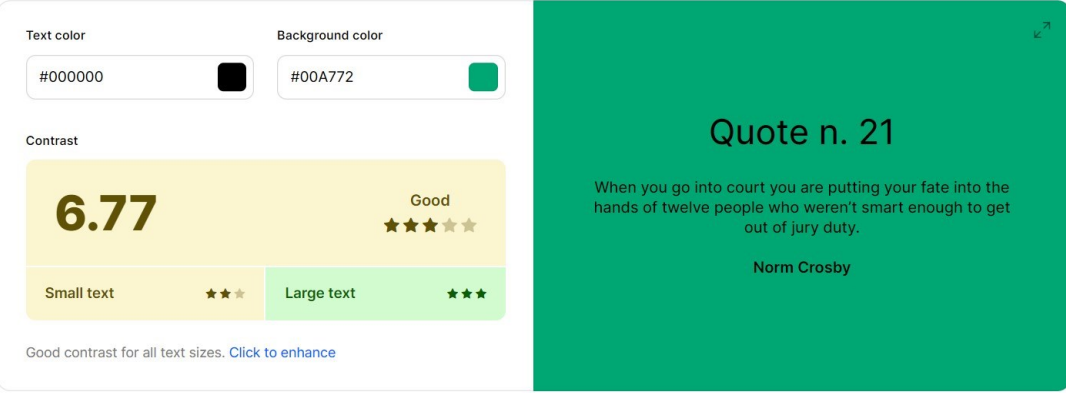

<span id="page-33-1"></span>Slika 11 Prikaz Kontrasta zelene i crne

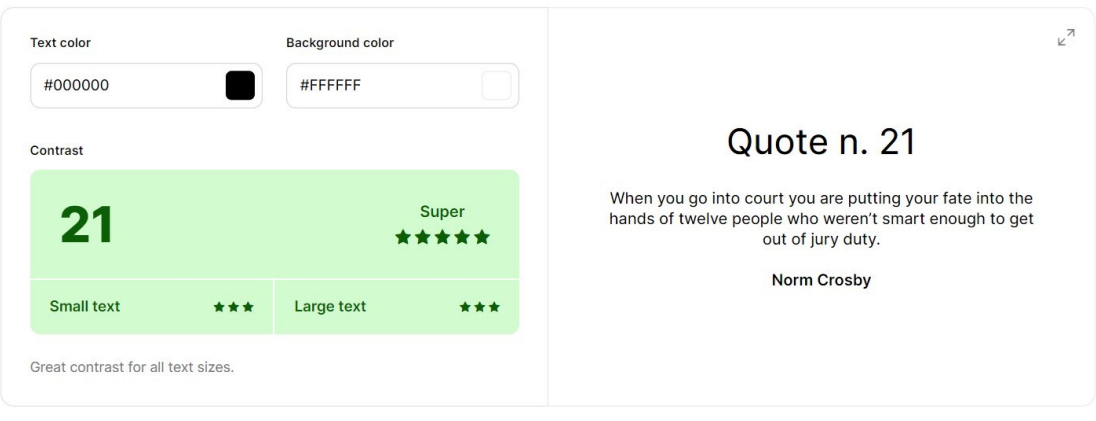

Slika 12 Prikaz Prikaz Kontrasta crne i bijele

#### <span id="page-34-1"></span><span id="page-34-0"></span>3.3.3.Definiranje oblika ekrana

Kako gotovo svaki grafički dizajn ima svoj grid tako imaju svi drugi digitalni proizvodi. Kao što svaki ekran na mobilnom uređaju ima neki raspored to jest grid po kojem je razni sadržaji tako svaka mobilna aplikacija ima svoj grid. Grid je jako bitan dizajnerima zato jer im pomaže kreirati kohezivni izgled te korisnicima omogućuje jednostavno korištenje sučelja aplikacije. Dobar grid to jest mreža prilagođava se različitim veličinama i usmjerenjima zaslona, osiguravajući dosljednost na svim platformama. [17]

Imamo tri najčešće korišten mreže, girda a to su stupci, modularni i hijerarhijski grid. Grid od stupaca radi podjelu stranice na okomite stupce, te se elementi korisničkog sučelja i sadržaj usklađuju sa stupcima. Modularni proširuje grid sa stupcima tako što mu dodaje retke, tako nastaju moduli s kojima su elementi i sadržaj usklađeni. Dok je hijerarhijski grid raspoređen po hijerarhiji s pomoću redaka, stupaca i modula.

Odlučio sam koristiti modularni grid za izradu svoje aplikacije koji se sastoji od 10px puta 10px modula. Na taj način želim postići ujednačenost kroz sve elemente. Elementi koji će imati veću važnost sastojati će se od više modula spojenih zajedno dok oni manje važnosti od manje modula, također ću uz pomoć modula moći lagano odrediti margine i razmake između elemenata. Cilj mi je da je svaka informacija dovoljno naglašena te da korisnik uoči sve što je na ekranu. Na neki način želim postići jednakost između svih elemenata(sadržaja) zato jer su svi jednako bitni. Kao što kaže citat iz knjige "Designing Interfaces: patterns for effective interaction design."

"*A grid that gives each item equal space announces that they have equal importance. The common template for items within the grid informs the user that the items are similar to one another. Together, these techniques establish a powerful visual hierarchy that should match the semantics of your content.*". [18]

## <span id="page-36-0"></span>**4. Dizajn aplikacije**

Nakon što sam skupio rezultate istraživanja, istražio tržište, razradio arhitekturu, odredio tipografiju, paletu boja i definirao grid vrijeme je za dizajn aplikacije. Žičani okvir je prvi korak zato jer tu radimo skicu ekrana i ugrubo definiramo izgled ekrana, nakon toga radimo elemente i razradu ekrana u nekom digitalnom programu u slučaju ovog rada ja sam odabrao raditi u Figmi. Zatim izrada prototipa i definiranje tranzicija.

## <span id="page-36-1"></span>**4.1. Žičani okvir**

Žičani okvir ili wireframe je baza za kako će okvirno izgledati određeni ekran. "Izgled stranice je mjesto gdje se dizajniraju informacije, dizajn sučelja i dizajn navigacije ujedinjuje se u jedinstveni, kohezivni kostur. Izgled stranice mora sadržavati sve različite navigacije sustavi, od kojih je svaki dizajniran da prenese drugačiji pogled na arhitekturu; svi elementi sučelja potrebni za bilo koju funkcionalnost na stranica; i informacijski dizajn koji podržava oboje, kao i informacijski dizajn samog sadržaja stranice." [19] Svaka web stranica i mobilna aplikacija počine izradom žičanog okvira i može se prepoznati po karakterističnim podjelama blokova, linijama koje predstavljaju tekst i prekriženim kvadratima kao prikaz fotografije. Takvi žičani okviri su dosta bazični ali svim dovoljni za donošenje odluka o izgledu ekrana. Svaki dizajner može sam odlučiti koliko detaljan žičani okvir želi napraviti. Wireframovi su iznimno bitni zato jer se na temelju izrađenog wireframa odlučuje hoće li se ići u realizaciju projekta ili ne. Na taj se način štedi vrijeme i novac.

Žičani okviri se mogu kreirati na papiru olovkom ili u nekom od mnogobrojnih softvera.

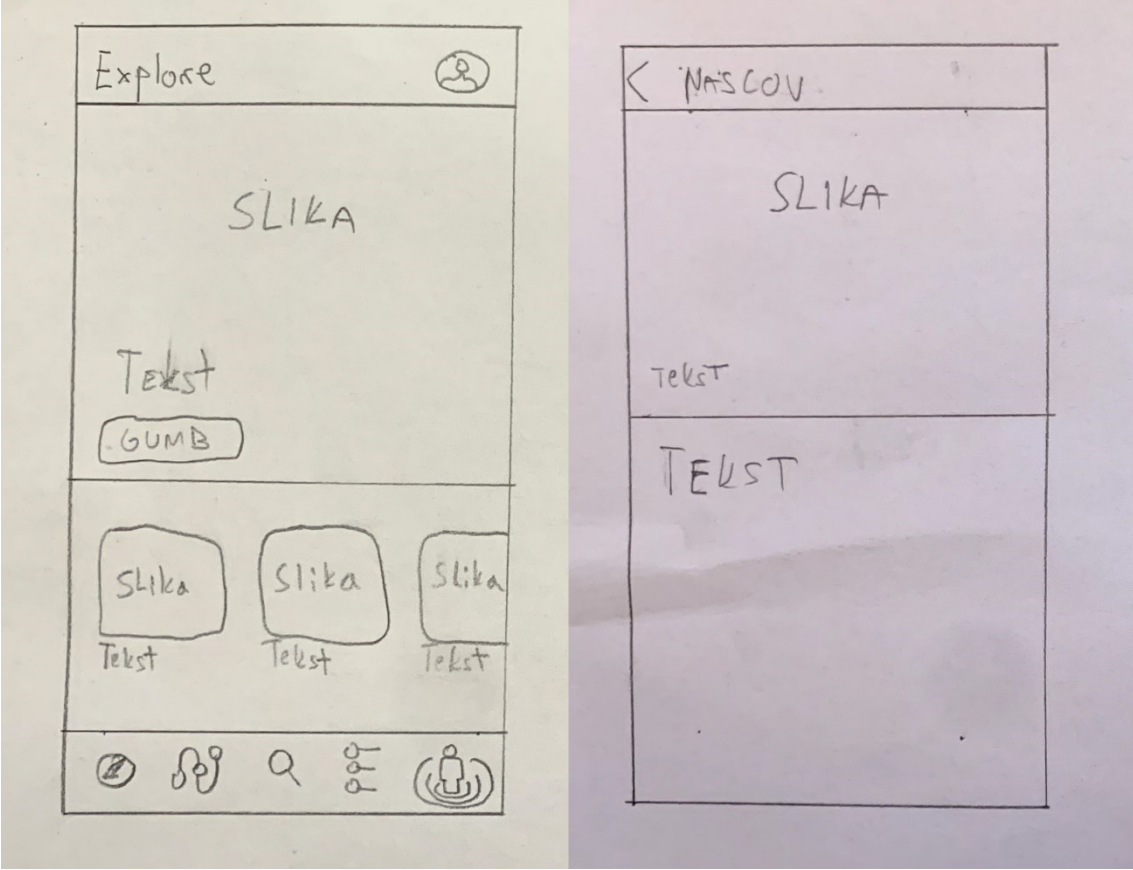

Slika 13 Prikaz žičanog okvira Explore ekrana

<span id="page-37-0"></span>Za ovaj rad sam kreirao nekoliko različitih žičanih okvira, za svaki glavni ekran dok se nisam odlučio za onaj koji mi je najbolji. Sve sam žičane okvire kreirao ručno na papiru sa olovkom.

Dok sam radio dizajn vodio sam se time da je jednostavno a funkcionalno. Tako na ekranu koji je Explore prvi htio sam da ima jedna velika slika sa određenim naslovom to jest aktualnim blog postom te više manjih blog postova koji su kao manje slike. Kada se ode na neki blog otvori se ekran gdje je vrlo jednostavan layout ekrana, veća hero slika sa naslovom i onda ispod tekst koji je zapravo blog. Tijekom kreiranja ekrana za blog zaključio sam da ću napraviti da ima više hero slika koje su kao slide show.

Slika i tekst su tako napravljeni da se postigne hijerarhija zato jer je slika bitnija od teksta. Ljudi se bolje povezuju sa fotografijama i vizualnim slikama nego sa samim tekstom zato ima ona uzrečica "Slika govori 1000 riječi".

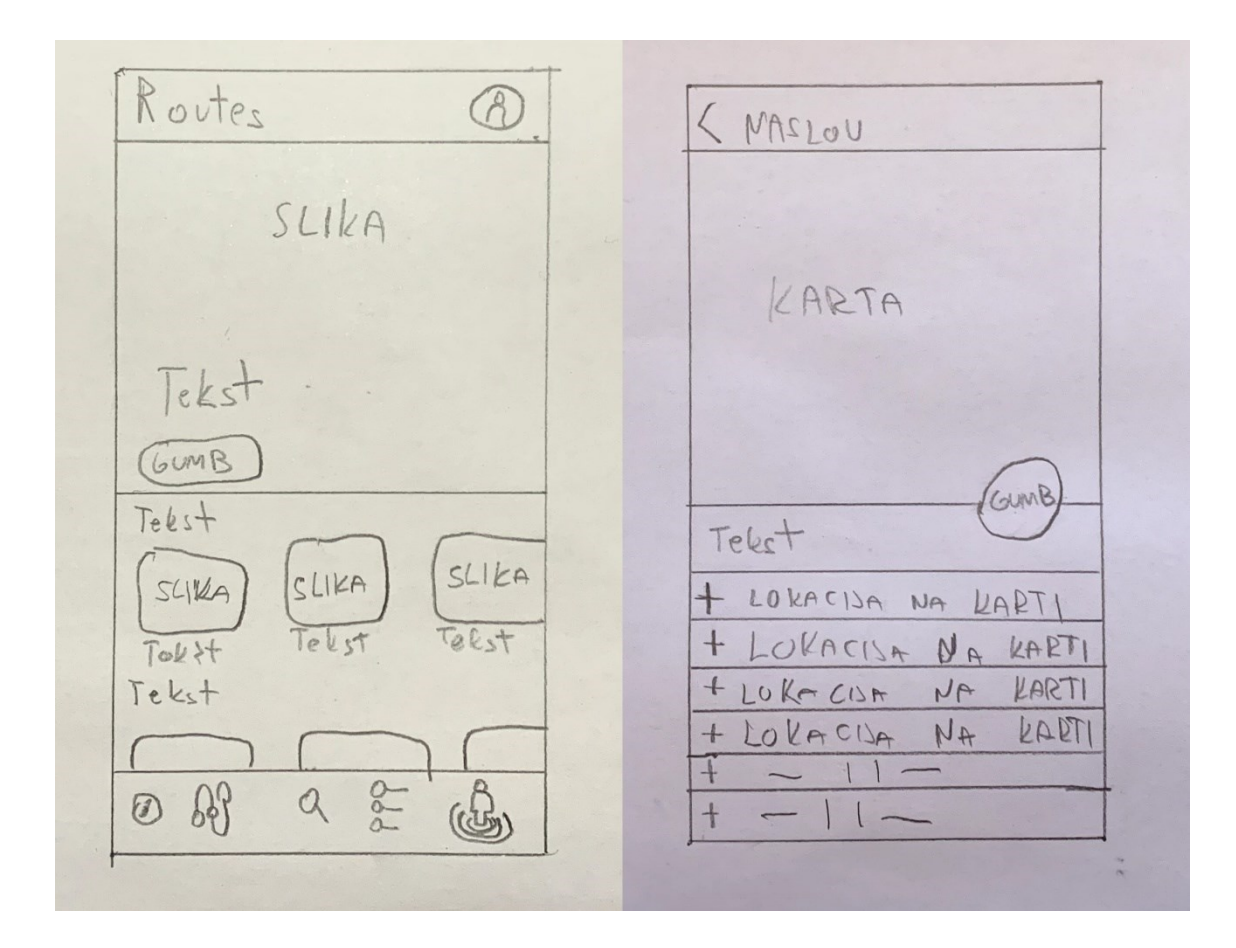

Slika 14 Prikaz žičanog okvira Routes ekrana

<span id="page-38-0"></span>Za prikaz Routes ekrana odlučio sam se za sličan raspored kao i na Explore ekranu samo je glavani kvadrat sa slikom i tekstom nešto manji i imamo više podijeljenih skupina manjih blokova slika. Podijeljeni će biti po kategorijama i onda po lokacijama ruta unutar svake kategorije. Kada se odabere neka ruta pokaže se ovaj drugi ekrana na kojem je karta i ispod pišu sve lokacije od kojih se sastoji određena ruta. Također će na karti biti pinovima označene te lokacije. Lokacije će se moći uređivati na način da se dodaju ili oduzmu.

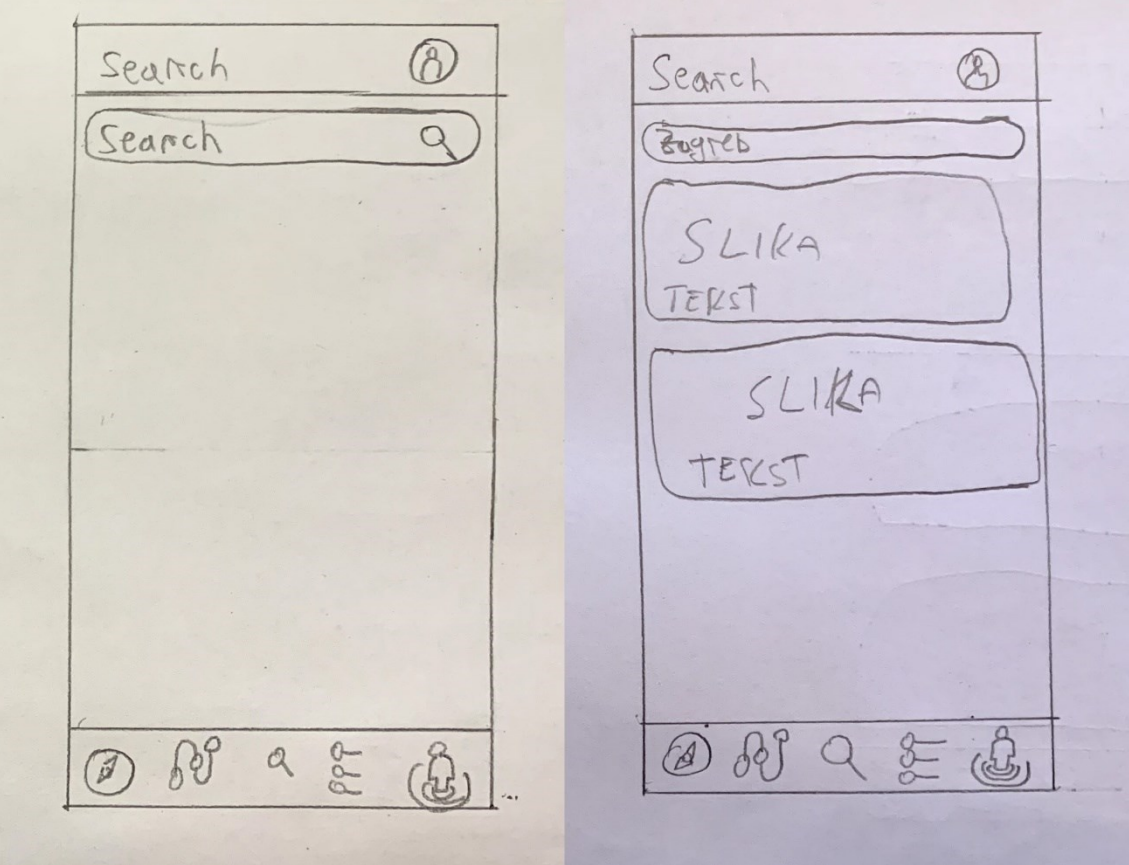

Slika 15 Prikaz žičanog okvira Search ekrana

<span id="page-39-0"></span>Search ekrana sam htio napraviti što jednostavnijim stoga sam odlučio da dok se ne krene unositi tekst onoga što tražimo. Kad krenemo unositi tekst pojavljuju se blokovi sa slikom i naslovom koji se podudara sa upisanim tekstom.

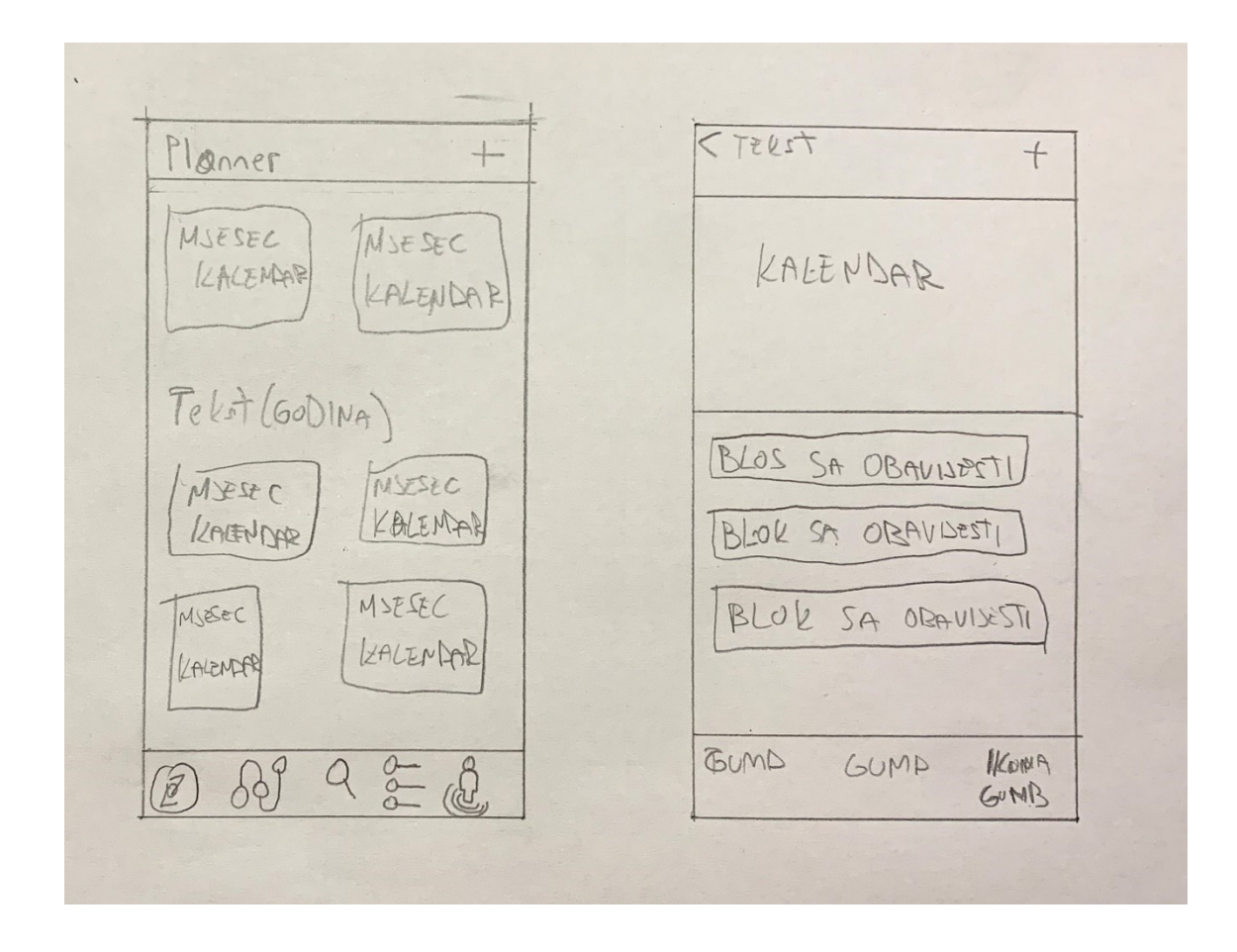

Slika 16 Prikaz žičanog okvira Planner ekrana

<span id="page-40-0"></span>Kod izrade žičanog okvira za Planner ekran probao sam što više pojednostavniti sami wireframe. Prvi ekran je zapravo dosta sličan aplikaciji kalendar na Iphone uređajima zato jer mi je bila inspiracija, sastoji se od kalendara te kad se odabere dan ide se na sljedeći ekran. Drugi ekran je zapravo pokazatelj dnevnog rasporeda.

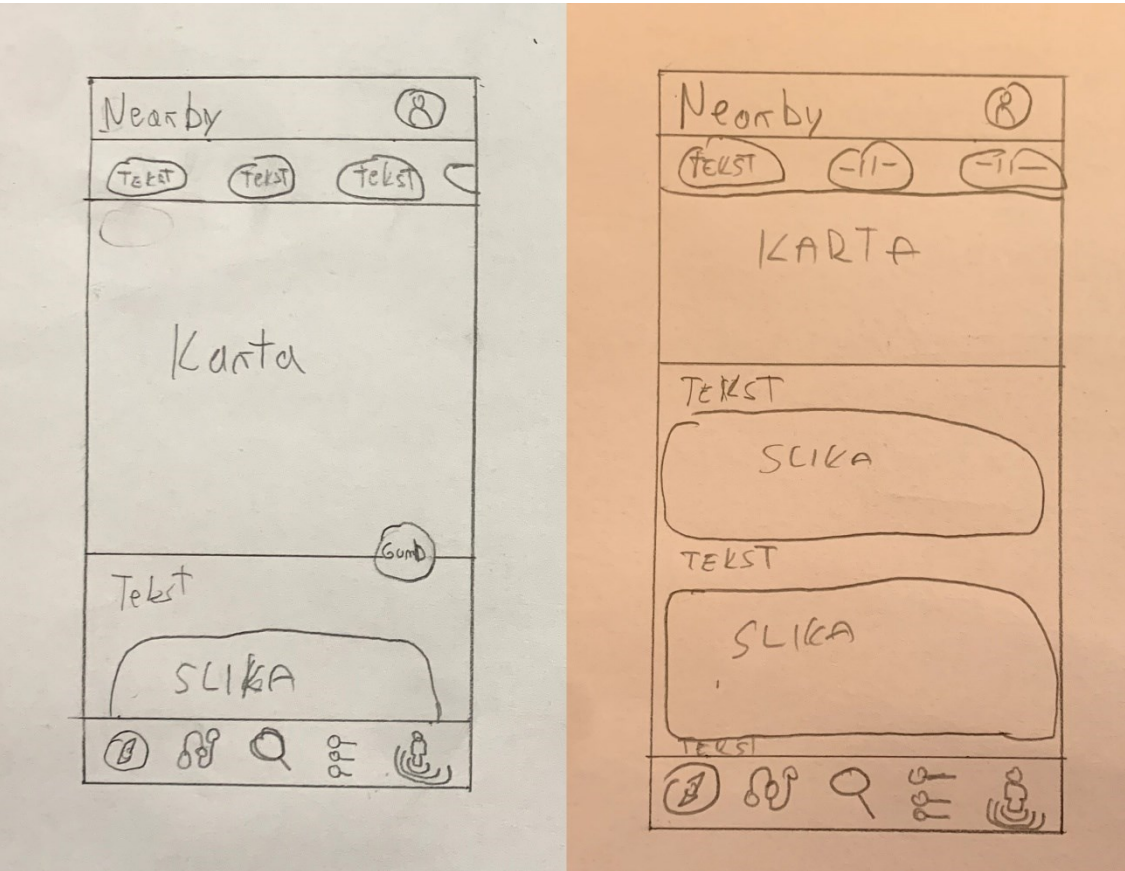

Slika 17 Prikaz žičanog okvira Nearby ekrana

<span id="page-41-1"></span>Nearby se sastoji od karte i blokova sa slikama i tekstom koji su zapravo lokacije koje se nalaze u blizini od vaše lokacije. Blokovi su skriveni sve dok se ne podigne donji dio ekrana prema gore onda se može skrollati kroz te lokacije.

## <span id="page-41-0"></span>**4.2. Izrada pametnih elemenata**

Unutar programa Figma koji koristim za izradu ovoga završnog rada postoji opcija izrade pametnih elemenata. Pametni elementi su elementi koje koristimo kroz cijeli dizajn kao što su gumbi, navbar i zaglavlje. Omogućavaju nam da napravimo varijacije glavnog elementa kao na primjer napravimo gumb, zatim napravimo kako izgleda gumb dok je odabran ili dok je tamni način ekrana uključen te nam omogućava da stavimo taj gumb iz naših imovina(assets) te pomoću meni odaberemo varijantu tog gumba.

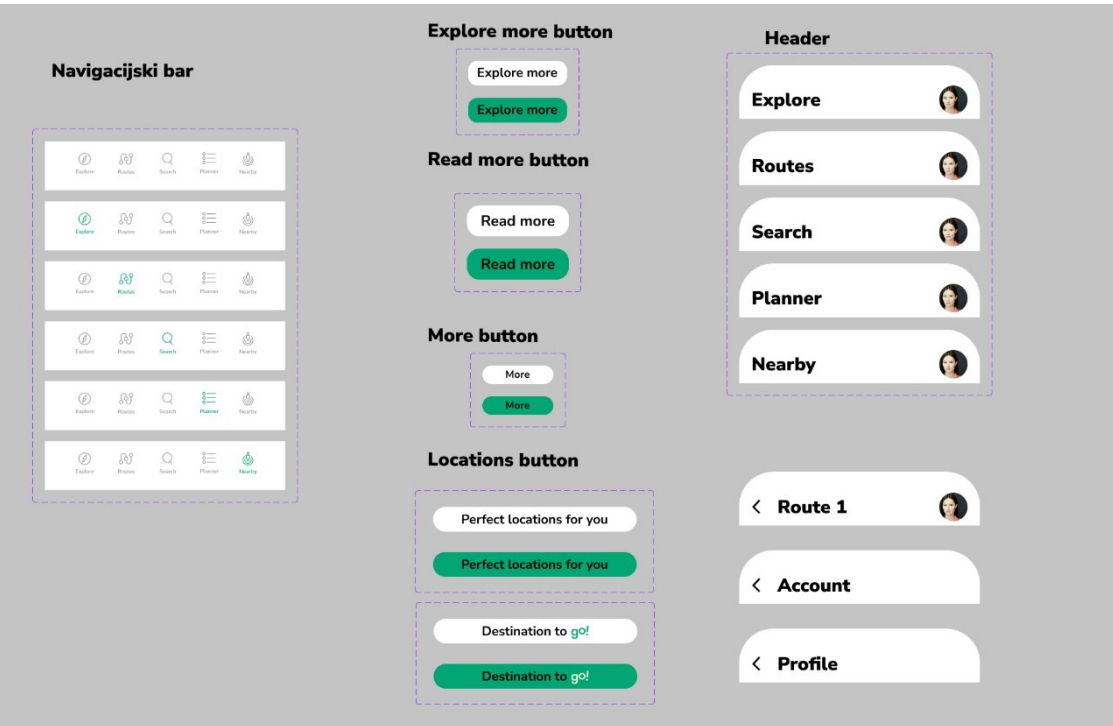

#### Slika 18 Prikaz pametnih elementa

<span id="page-42-1"></span>Kao što se na slici 4.6 može vidjeti ja sam napravio nekoliko elemenata koji mi se ponavljaju kroz dizajn kao pametne elemente. Na taj način mogu s lakoćom ubacivati te elemente u bilo kojoj varijanti. Napravio sam navigacijski mani kao pametni element zato jer imam više opcija kako može izgledati odnosno ovisi o tome koji je ekran odabran ta ikona je naglašena. Navigacijski meni smije imati samo 3 do 5 destinacija na koje vodi također mora biti na dnu ekrana radi lakšeg dohvata prstom i trebao bi biti dostupan gotovo na svim ekranima unutar aplikacije. [20] Isto sam napravio za zaglavlje zato jer imam nekoliko ekrana gdje je samo ime ekrana drugačije a sve ostalo kod zaglavlja isto. Gumbe sam napravio u samo dvije varijante zato jer nisam imao potrebu za više, treba mi samo gumb koji nije pritisnut i gumb koji je pritisnut.

## <span id="page-42-0"></span>**4.3. Dizajn pojedinih ekranskih prikaza**

Nakon što sam definirao i napravio pametne elemente krenuo sam raditi dizajn pojedinih ekrana. Prvo sam krenuo sa Explore ekranom te zatim radio ostale. Probao sam kroz sve ekrane zadržati slične elemente i isti izgled. Radeći ovaj završni rad kroz istraživanje sam uočio sam da je korisnicima puno bitnije funkcije tražilice i Planera

putovanja zato sam odlučio izbaciti Destination ekran i zamijeti ga Planerom te dodati tražilicu kao jedan od ekrana to jest funkcija.

## <span id="page-43-0"></span>4.3.1.Explore ekran

Glavna funkcija Explore ekrana su blogovi, uz to odlučio sam da će imati i prozor koji vodi na aplikaciju za vrijeme to jest ekran za vrijeme.

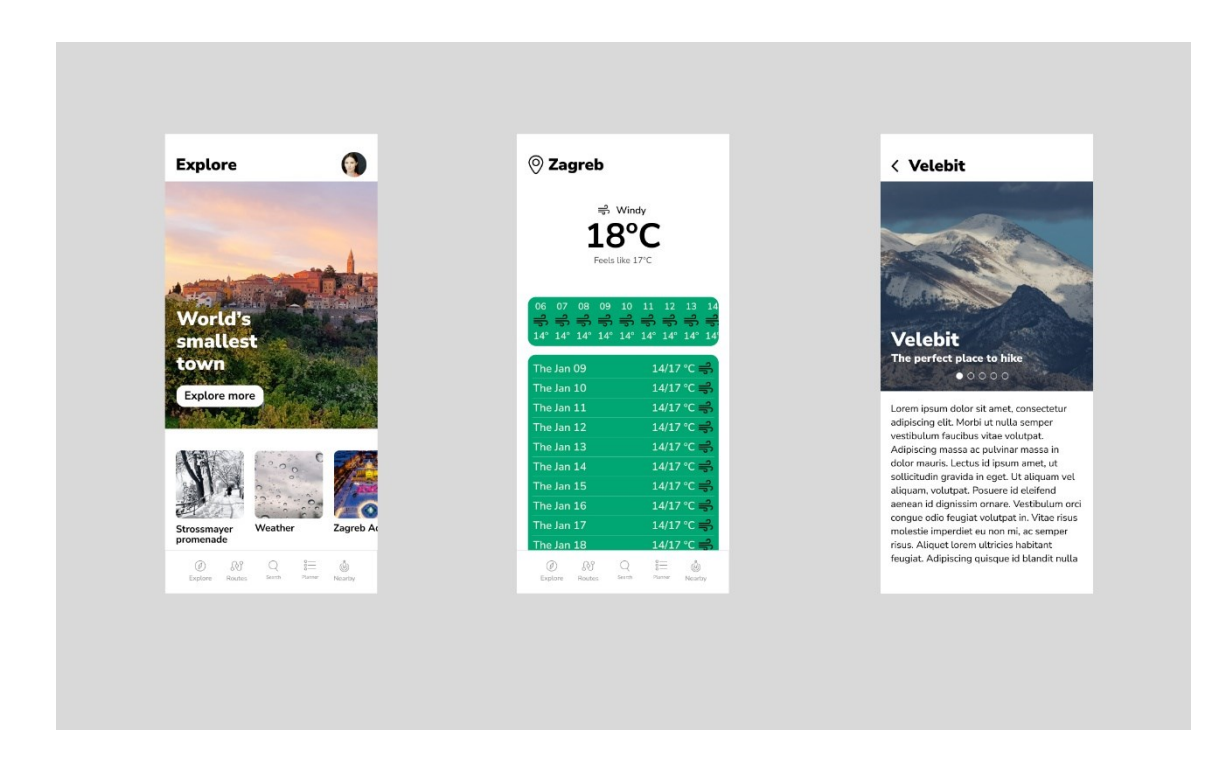

Slika 19 Prikaz Explore ekrana i dva ekrana na koja vodi

<span id="page-43-1"></span>Kao što se vidi na slici 4.7 Explore ekran sastoji od velike slike koja vodi na aktualni blog i tri manja widget-a, gdje je svaki od njih zaseban blog ili aplikacija za vrijeme. Aplikacija za vrijeme je vrlo jednostavna sa svime što je najbitnije, lokacijom, temperaturom, datumom i vremenom po satima. Kada se stisne neki od blogova onda se otvori ekran kao ovaj za Velebit, vrlo jednostavan layout ekrana. Glavna slika to jest slide show, naslov i podnaslov te ispod blog tekst.

#### <span id="page-44-0"></span>4.3.2.Routes ekran

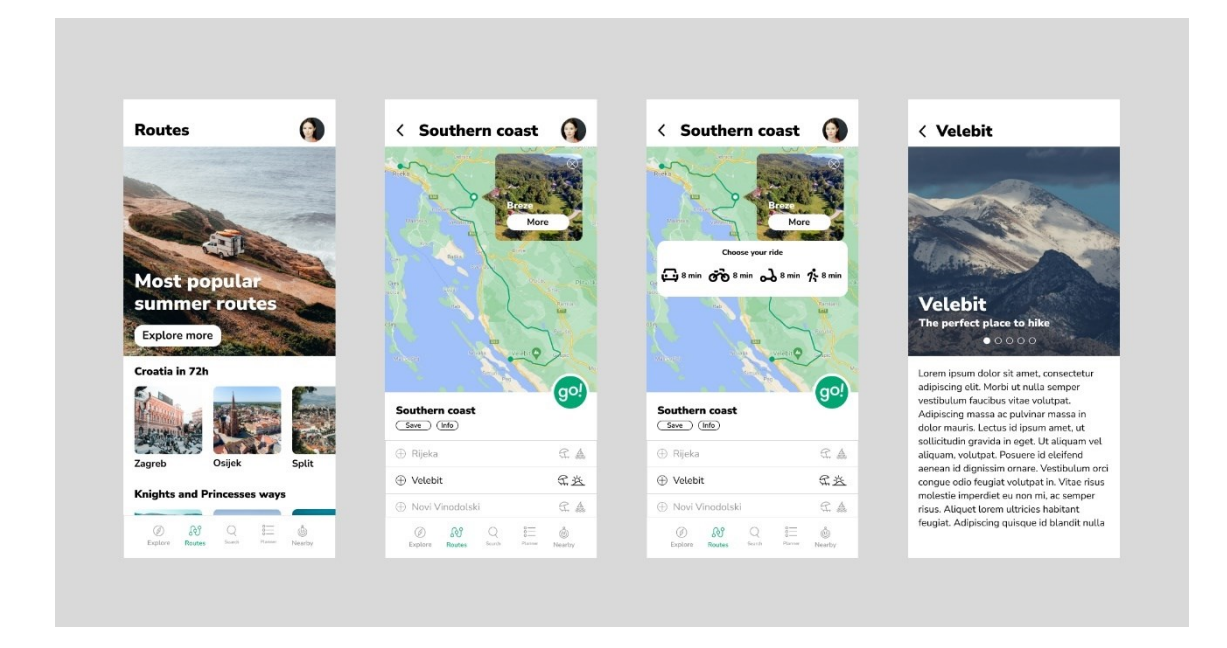

Slika 20 Prikaz Routes ekrana i ekrana na koje vodi

<span id="page-44-1"></span>Routes ekran sastoji se od jedne većeg widget-a koji prikazuje najpopularniju rutu te onda od više kategorija ruta i posebne rute unutar svake kategorije. Sličan je raspored kao i na Explore ekranu samo što je glavni widget nešto manji. Pritiskom na neku rutu otvara se sljedeći ekran u ovom slučaju Southern coast gdje se vidi karta na kojoj je ucrtana ruta, te označava početak i kraj. Također na karti ima opcija da se odabere neka od lokacija rute i otvori se mali widget sa tom lokacijom. Ruta je sastavljena od određenih lokacija koje se mogu oduzimati ili dodavati ovisno o tome što bi korisnik htio posjetiti na toj ruti. Kada se stisne na neku od lokacija na ruti otvori se blog o toj lokaciji, isti ekran kao i za blogove na Explore ekranu. Ostavio sam da je isti ekran to jer layout ekrana zato jer na taj način zadržavamo isti identitet kroz aplikaciju i korisnik onda svaki put kad viti taj ekran zna da je to blog. Naravno korisnik ima opciju da si spremi ovu rutu i to mu se sprema u račun profila.

#### <span id="page-45-0"></span>4.3.3.Search ekran

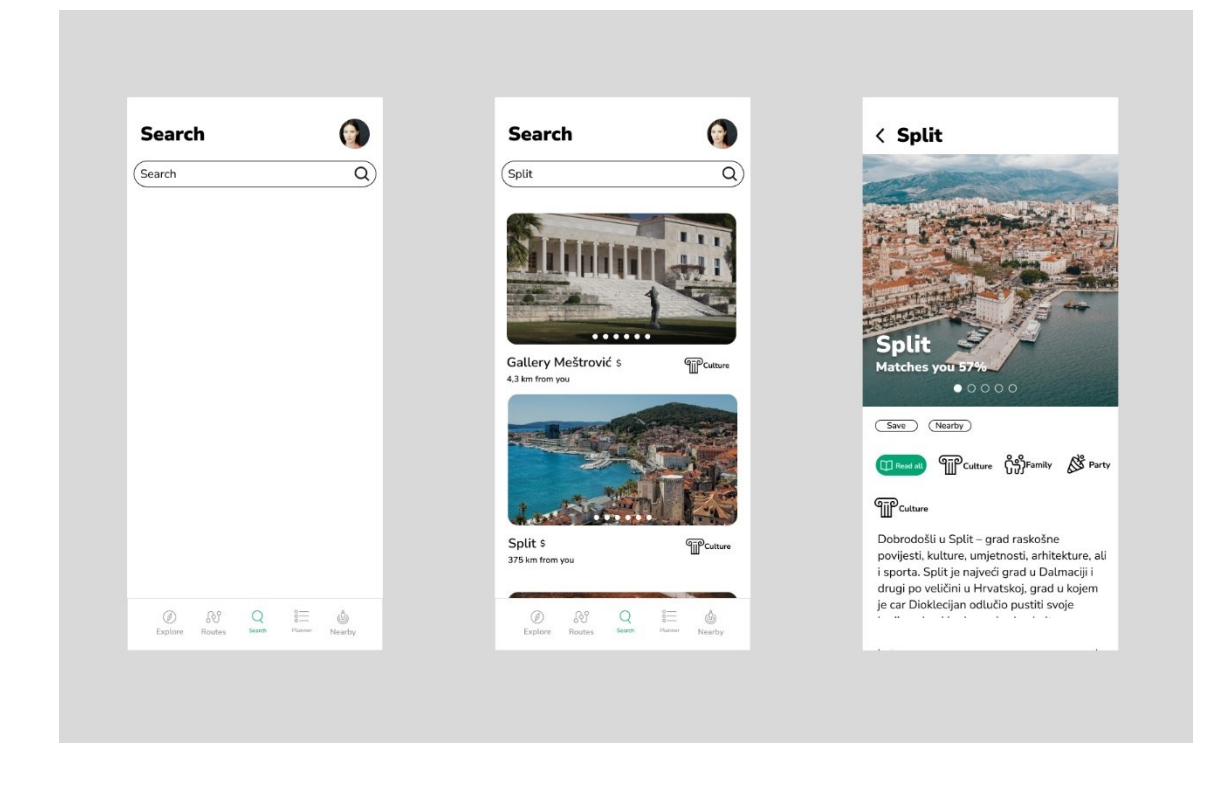

Slika 21 Prikaz Routes ekran i ekrana na koje vodi

<span id="page-45-1"></span>Ekran Routes je vrlo jednostavan. Kad se krene upisivati neki pojam krenu se pojavljivati relevantne lokacije s obzirom na pojem. Tako kada upišemo pojam Split prvo će se pojaviti najpopularnija lokacija u Splitu koju korisnici traže a zatim će se pojaviti sama lokacija Split. Za svaku lokaciju koja se prikaže piše koliko je udaljena od vas te koliko je skupa prikazivanjem jednog dva ili tri znaka za dolar što označava koliko novaca vam treba za tu lokaciju. Također piše kakvog je sadržaja ta lokacija. Kada se odabere Split otvori se ekran za Split koji je sličan ekranu za blog samo malo napredniji kako bi korisniku bilo lakše. Jedina razlika između običnog blog ekrana i ovog je to da u Splitu ima puno različitog sadržaja stoga sam napravio da korisnik može odabrati samo kategoriju onoga što njega zanima u Splitu na primjer da li ga zanima samo kulturni sadržaj ili ga zanima samo sadržaj za mlade to jest noćni život također korisni može odabrati i više kategorija ako ga to zanima. Korisnik ima opciju i spremanja ove lokacije kako bi se mogao vratiti ponovno na to kasnije kad bude htio tamo putovati. Lokacija mu se sprema u račun profila.

#### <span id="page-46-0"></span>4.3.4.Planner ekran

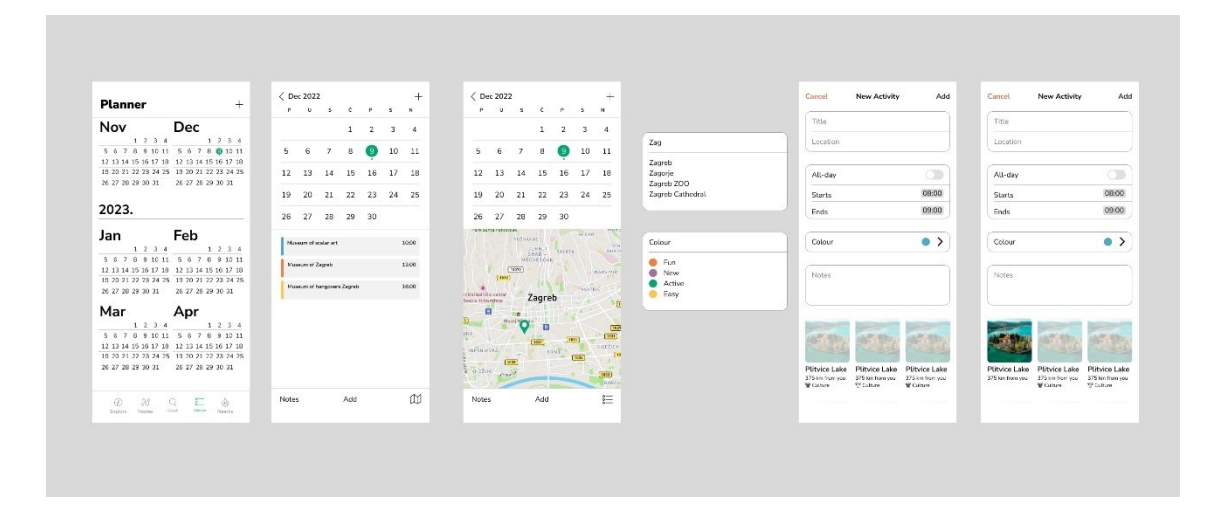

Slika 22 Prikaz Planner ekran i ekrana na koje vodi

<span id="page-46-1"></span>Planner funkcija se sastoji od nekoliko ekrana. Dok sam radio ovaj ekran nekoliko puta sam počinjao iz početka iz razloga što sam htio da bude što jednostavniji i intuitivniji korisniku. Na kraju sam napravio ovo rješenje inspiriran kalendarom na svojem IPhonu. Prvi ekran to jest početni ekran je kalendar, kada se odabere dan na kalendaru otvara se sljedeći ekran koji je u ovom mojem slučaju već napunjen sa tri aktivnosti ali kad se prvi put otvori biti će prazan. Zatim se stisne na gumb add ili plus i otvara se sljedeći ekran za dodavanje nove aktivnosti za taj dan. Ekran za novu aktivnost je vrlo jednostavan, korisnik može dati ime toj aktivnosti ako ne da nazvati će se po onome što je odabrao da je ta aktivnost, može dodati neki opis, vrijeme od kad do kad će biti na toj aktivnosti, boju za aktivnost te lokaciju. Zatim bira aktivnost od dolje ponuđenih aktivnosti ako nije unijo lokaciju onda će mu se prikazivati aktivnosti u blizini njega ali ako unese lokaciju koju želi pojaviti će mu se aktivnosti na toj lokaciji. Nakon što je odabrao pritisne add i to mu se dodaje u taj dan. Sve što doda mu se automatski sprema da korisnik ne mora misliti o tome. Kad mu se spremi vidi aktivnost također može otvoriti i kartu gdje se te aktivnosti pokazuju na karti.

#### <span id="page-47-0"></span>4.3.5.Nearby ekran

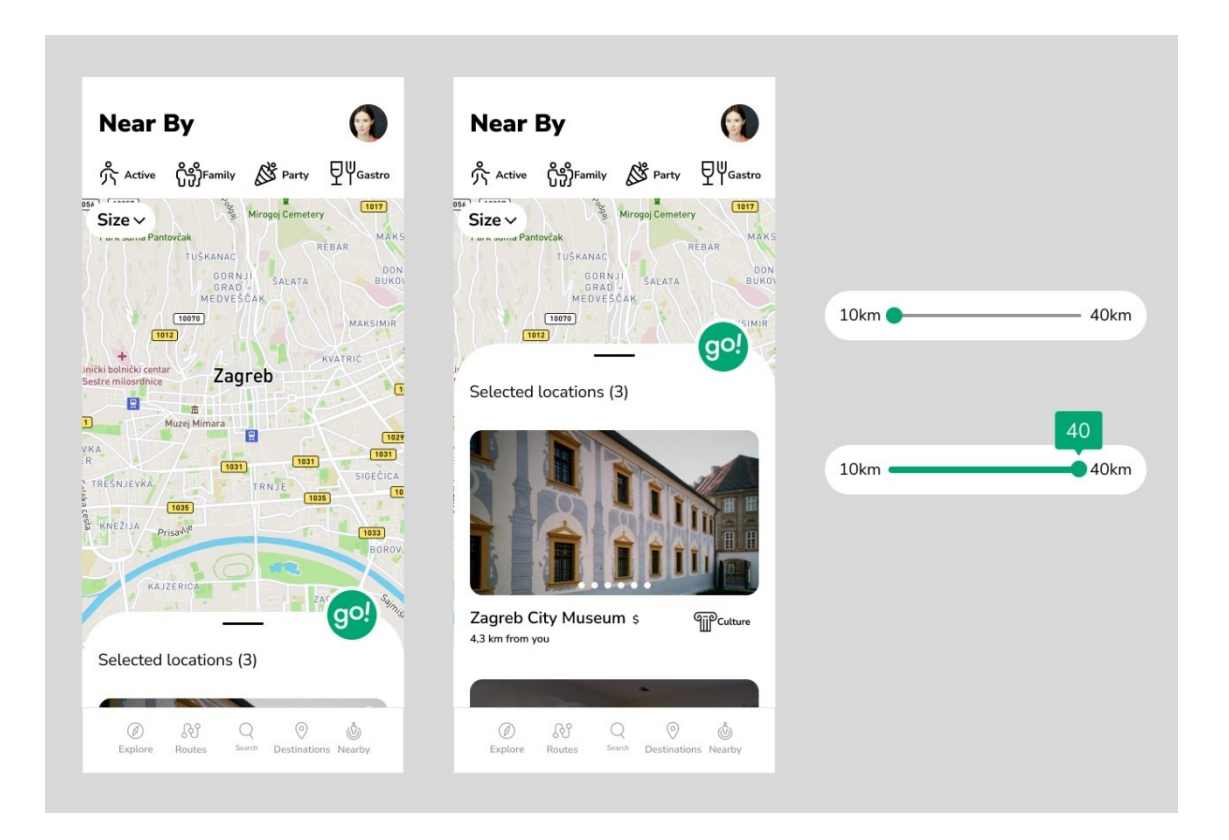

Slika 23 Prikaz Nearby ekran

<span id="page-47-1"></span>Nearby je ekran koji nam pokazuje što je u blizini nas kao što i sama riječ znači u blizini. Sastoji se od karte i slide widget-a koji je na donjoj polovici ekrana. Na vrhu iznad karte imamo filtere koje možemo odabrati te ovisno o filteru će se prikazivati sadržaj. Također ima i slider za radijus u kojem želimo da nam se pokazuju sadržaji. Da bi smo vidjeli sadržaje povučemo donji widget prstom prema gore i krenemo scroll-ati prema dolje. Kada nađemo nešto što nam se sviđa pritisnemo na to i otvori nam se blog ekran od te lokacije gdje piše malo o toj lokaciji i kako doći do nje.

## <span id="page-48-0"></span>**5. Izrada prototipa i testiranje**

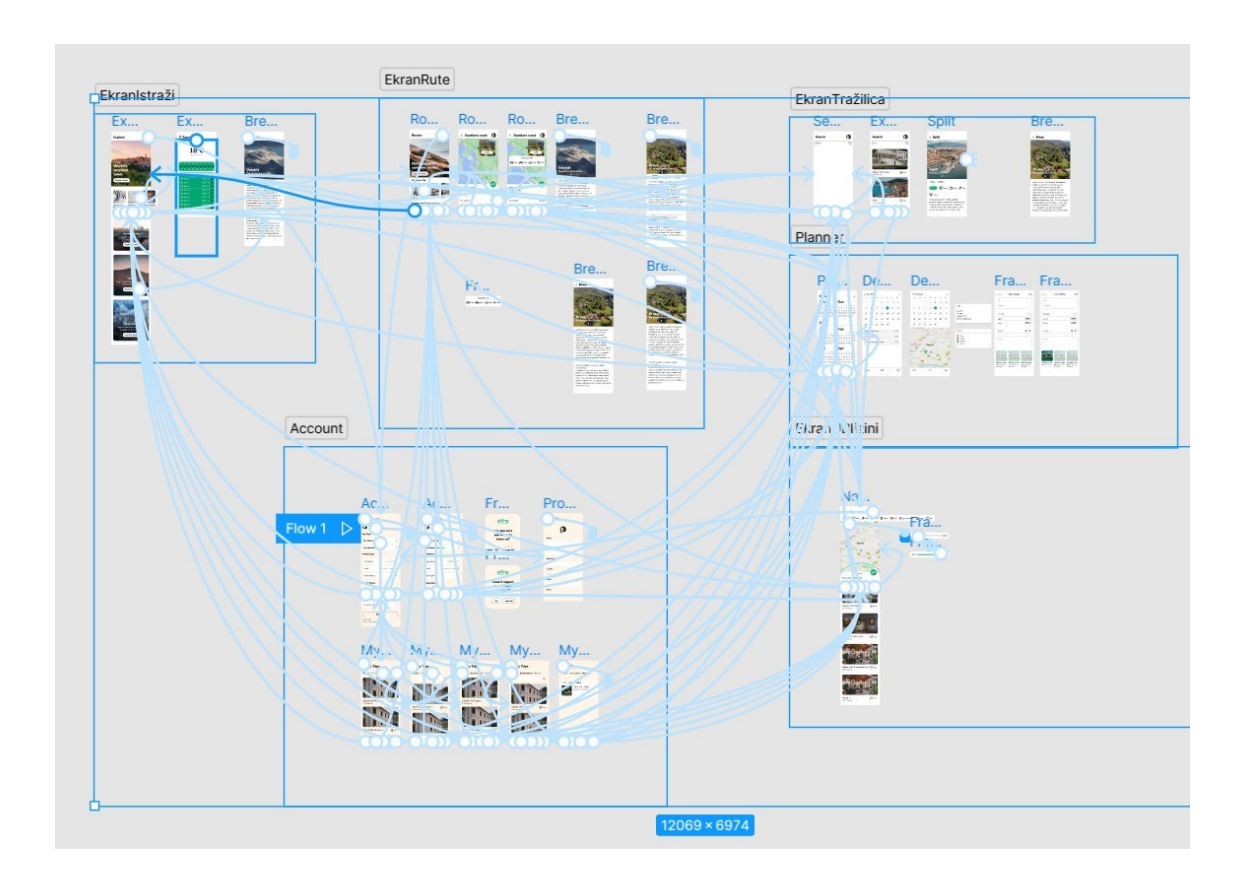

Slika 24 Prikaz prototipa aplikacije

<span id="page-48-1"></span>Izrada prototipa u alatu Figma nije teško zapravo dosta je jednostavno. Odabiru se elementi koji služe za navigaciju te se njima pridodaje određena interakcija to jest naredba. Postoje više vraste naredbi ovisno o tome što želimo postići da određeni element radi. Najčešće se koristi naredba "Navigate to" što znači usmjeri negdje, nakon što se odabere ta naredba bira se kako da vodi na koju stranicu to jest ekran. Također imaju opcije i za animacije na koji način želimo da izgleda prijelaz sa jednog ekrana na drugi. Iznimno je bitno napraviti prototip zato jer pomaže programerima koji onda razvijaju aplikaciju da im bude jasnije na koji način aplikacija mora funkcionirati i koji navigacijski element vodi gdje. Za izradu prototipa vodio sam se FlowChart-om koji sam bio napravio. Bitno još kako bi se provelo testiranje. Testiranja su iznimno korisna zato jer nam pomažu vidjeti jesu li naša rješenja zapravo odgovarala načinu na koji ih korisnik koristi i što se može poboljšati. Najčešće se testiranja odvijaju na kraju kad je proizvod spreman za prodaju te se na taj način ne ispuni potpuni potencijal testiranja. Iako će rezultati tog testiranja pomoći i utjecati na buduća poboljšanja, cijeli bi se potencijal ispunio kad bi testiranje napravili u nekoj srednjoj fazi izrade te onda imali još vremena da promijenimo određene elemenata i u startu imamo kvalitetnije rješenje. Testiranje gotovog proizvoda više je ulaganje u budućnost proizvoda. [21]

Moje testiranje odvilo se na 3 osobe koje su dobile različite zadatke za izvršiti. Testiranje se odvilo pomoću dijeljenja prototipa u programu Figma. Prvi korisnik je trebao pronaći Southern coast rutu u njoj pronaći Dubrovnik maknuti ga sa te rute i spremiti rutu. Drugi korisnik je morao pronaći Planner te na dan 22.02.2023 staviti tri različite aktivnosti i nazvati ih imenom po želji. Treći je korisnik trebao pronaći Zagreb kao lokaciju, spremiti tu lokaciju te zatim naći neku zanimljivu lokaciju blizu sebe. Također svi korisnici su dobili i četiri ista pitanja na koja su morali odgovoriti:

- 1. Kako vam se sviđa aplikacija?
- 2. Jeste li imali nekakvih frustracija pri izvršavanju zadataka?
- 3. Koliko vam je trebalo da nađete rješenja na zadatke?
- 4. Imate li neku zamjerku kod aplikacije?

Prvi korisnik je sa lakoćom našao ekran sa rutama te potom i Southern coast rutu, uspješno je maknuo Dubrovnik i spremio rutu. Korisnik je odmah shvatio da križić pored lokaciju u ruti znači da ga tako može ukloniti, dok je save gumb našao isto ćim je ušao na ekran rute.

Drugi korisnik je iz ikone planera odmah znao koji ekran je funkcija planera, odabrao je datum koji je tražen. Brzo je pronašao add funkciju te mu je sve bilo jasno kod unosa i odabira aktivnosti.

Treća osoba je odmah pronašla tražilicu te upisala Zagreb, s lakoćom je otvorila lokaciju Zagreb i spremila ju. Našla je lagano kako da dođe do Nearby ekrana preko gumba koji se nalazi na blog stranici Zagreb. Osoba je našla Hard Place Rock Club koji se nalazio u blizini zadane lokacije prototipa.

Sva tri ispitanika su rekli da im se aplikacija jako sviđa te da nisu imali nikakvih frustracija. Odgovorili su da im je trebalo dosta kratko da obave dobivene zadatke. Kod četvrtog pitanja dvoje je odgovorilo kako nemaju zamjerku, dok je jedan odgovorio kako bi bilo dobro da na Nearby ekranu ima više opcija to jest ponuđenih lokacija.

Rezultati su bili uspješni bez puno zamjerki ispitanika. Zamjerka koju je uvidio treči ispitanik da treba više lokacija na Nearby karti je nešto što se poboljšava sa skupljenim sadržajem i razvojem aplikacije s toga sam uložio još vremena kako bih pronašao dodatne lokacije koje bi se mogle ubaciti u aplikaciju ako se bude razvijala.

# <span id="page-50-0"></span>**Zaključak**

U današnjem svijetu u kojem putujemo više nego ikada i tehnološki smo najnapredniji nego ikad prije proces putovanja bi trebao biti puno jednostavniji. Često jednostavnost dolazi od pojedinaca gdje sami pokušavamo pojednostavniti naš način funkcioniranja ali ponekad nam to ne uspijeva. Putovanja bi trebala biti što jednostavnija za isplanirati kako bi se mogli usredotočiti na mjesto gdje putujemo. Ogromna je korist od putovanja zato jer nam daje uvid u druge kulture, načine života, otvara vidike i pruža nam put u sasvim nešto novo nama nikad viđeno. To iskustvo je ono što često može biti vrijednije od bilo kakve škole.

Aplikacija bi trebala olakšati cijeli proces istraživanja i pomoći u pronalaženju takvih novih iskustava koja nas grade. Jednostavno sučelje i interaktivan dizajn su to da korisnik uživa koristeći aplikaciju i njezine mogućnosti. Kako bi to bilo moguće bitno je proći cijeli proces na kvalitetan način od istraživanja korisnika i tržišta, razvijanja ideje, istraživanje identiteta, izrade pametne arhitekture, pronalaženje dobrog sadržaja, definiranje dizajna(vizualnih elemenata), razvoj wireframe i razvoja dizajna. Sve je to jako bitno kako bi na kraju dobili odličan proizvod koji će moći koristiti tisuće korisnika i biti zadovoljni sa iskustvom koje imaju. Cilj je pokazati koliko je Hrvatska lijepa zemlja te koliko ne iskorištenog i ne viđenog potencijala ima.

# <span id="page-51-0"></span>**Popis slika**

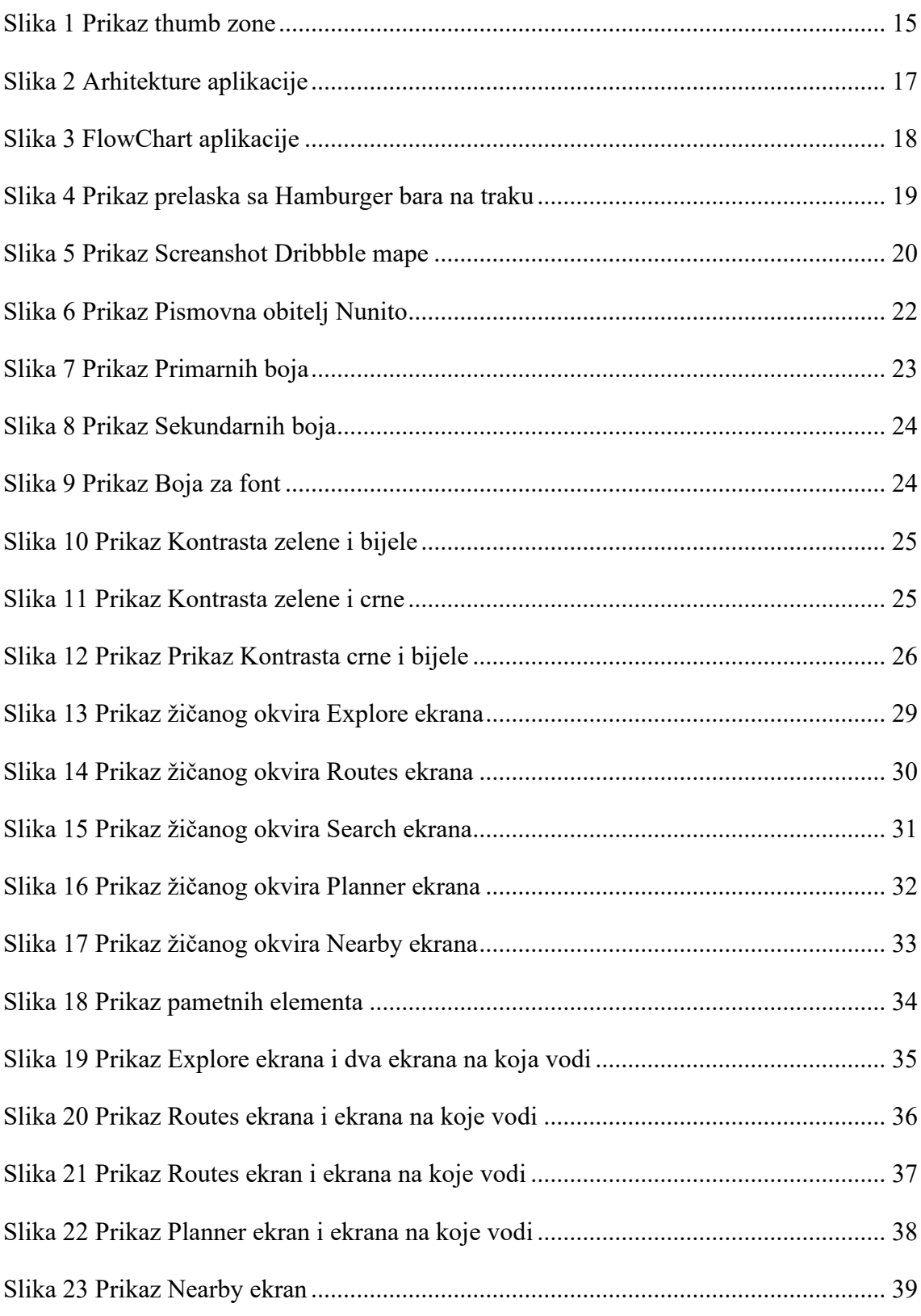

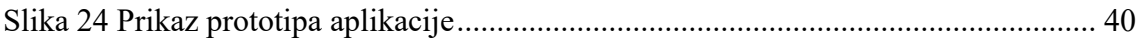

# <span id="page-52-0"></span>**Literatura**

- [1] <https://www.worldometers.info/hr/> (pristupano dana: 17.01.2023)
- [2] [https://www.statista.com/statistics/330695/number-of-smartphone-users](https://www.statista.com/statistics/330695/number-of-smartphone-users-worldwide/)[worldwide/](https://www.statista.com/statistics/330695/number-of-smartphone-users-worldwide/) (pristupano dana: 17.01.2023)
- [3] [https://www.hotelmize.com/blog/quantifying-travel-how-many-people-travel-a](https://www.hotelmize.com/blog/quantifying-travel-how-many-people-travel-a-year/)[year/](https://www.hotelmize.com/blog/quantifying-travel-how-many-people-travel-a-year/) (pristupano dana: 17.01.2023)
- [4] [https://knoema.com/infographics/eadrfoc/number-of-apps-available-in-google](https://knoema.com/infographics/eadrfoc/number-of-apps-available-in-google-play-store-2009-2016)[play-store-2009-2016](https://knoema.com/infographics/eadrfoc/number-of-apps-available-in-google-play-store-2009-2016) (pristupano dana: 17.01.2023)
- [5] Steve Krug, Don't Make Me Think!, Revisited, USA, 2002.;bookdepository.com
- [6] [https://www.htz.hr/hr-HR/press/objave-za-medije/u-2021-godini-hrvatsku](https://www.htz.hr/hr-HR/press/objave-za-medije/u-2021-godini-hrvatsku-posjetilo-gotovo-14-milijuna-turista)[posjetilo-gotovo-14-milijuna-turista](https://www.htz.hr/hr-HR/press/objave-za-medije/u-2021-godini-hrvatsku-posjetilo-gotovo-14-milijuna-turista)
- [7]

[https://play.google.com/store/apps/category/TRAVEL\\_AND\\_LOCAL?hl=en&g](https://play.google.com/store/apps/category/TRAVEL_AND_LOCAL?hl=en&gl=US)  $l = US$ 

- [8] <https://www.enciklopedija.hr/natuknica.aspx?id=2842>
- [9] The-Design-of-Everyday-Things-Revised-and-Expanded-Edition, Don Norman
- [10] [https://www.statista.com/statistics/266808/the-most-spoken-languages](https://www.statista.com/statistics/266808/the-most-spoken-languages-worldwide/)[worldwide/](https://www.statista.com/statistics/266808/the-most-spoken-languages-worldwide/)
- [11] <https://www.nngroup.com/articles/visual-indicators-differentiators/>
- [12] [https://www.theguardian.com/artanddesign/2014/sep/03/comic-sans-front-page](https://www.theguardian.com/artanddesign/2014/sep/03/comic-sans-front-page-sydney-morning-herald)[sydney-morning-herald](https://www.theguardian.com/artanddesign/2014/sep/03/comic-sans-front-page-sydney-morning-herald)
- [13] [https://www.fonts.com/content/learning/fontology/level-1/type-anatomy/serif](https://www.fonts.com/content/learning/fontology/level-1/type-anatomy/serif-vs-sans-for-text-in-print)[vs-sans-for-text-in-print](https://www.fonts.com/content/learning/fontology/level-1/type-anatomy/serif-vs-sans-for-text-in-print)
- [14] Ellen Lupton, Thinking with Type; Princeton Architectural Press (2010) (str. 50.)
- [15] **100 things every designer needs to know,** Susan M. Weinschenk, PH. D.
- [16] **How to design cool stuff,** John McWade
- [17] <https://www.nngroup.com/articles/using-grids-in-interface-designs/>
- [18] **Designing Interfaces: patterns for effective interaction design,** Jenifer Tidwell, Charles Brewer, Aynne Valencia
- [19] **The Elements of User Experience,** Jesse James Garret
- [20] <https://m3.material.io/components/navigation-bar/guidelines>
- [21] **Observing the User Expirience,** Elizabeth Goodman, Mike Kuniavsky, and Andrea Moed